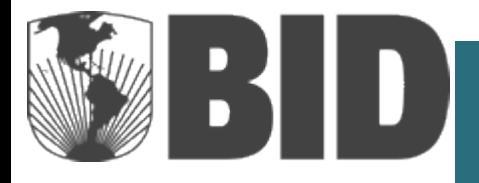

# – Desembolsos Manual del Usuario *e*

Información completa e instrucciones específicas para el uso del sistema en la preparación y envío de solicitudes de desembolso y otras funcionalidades.

> **JUNIO 2014 Versión 1.5**

# **SIGLAS Y ABREVIATURAS**

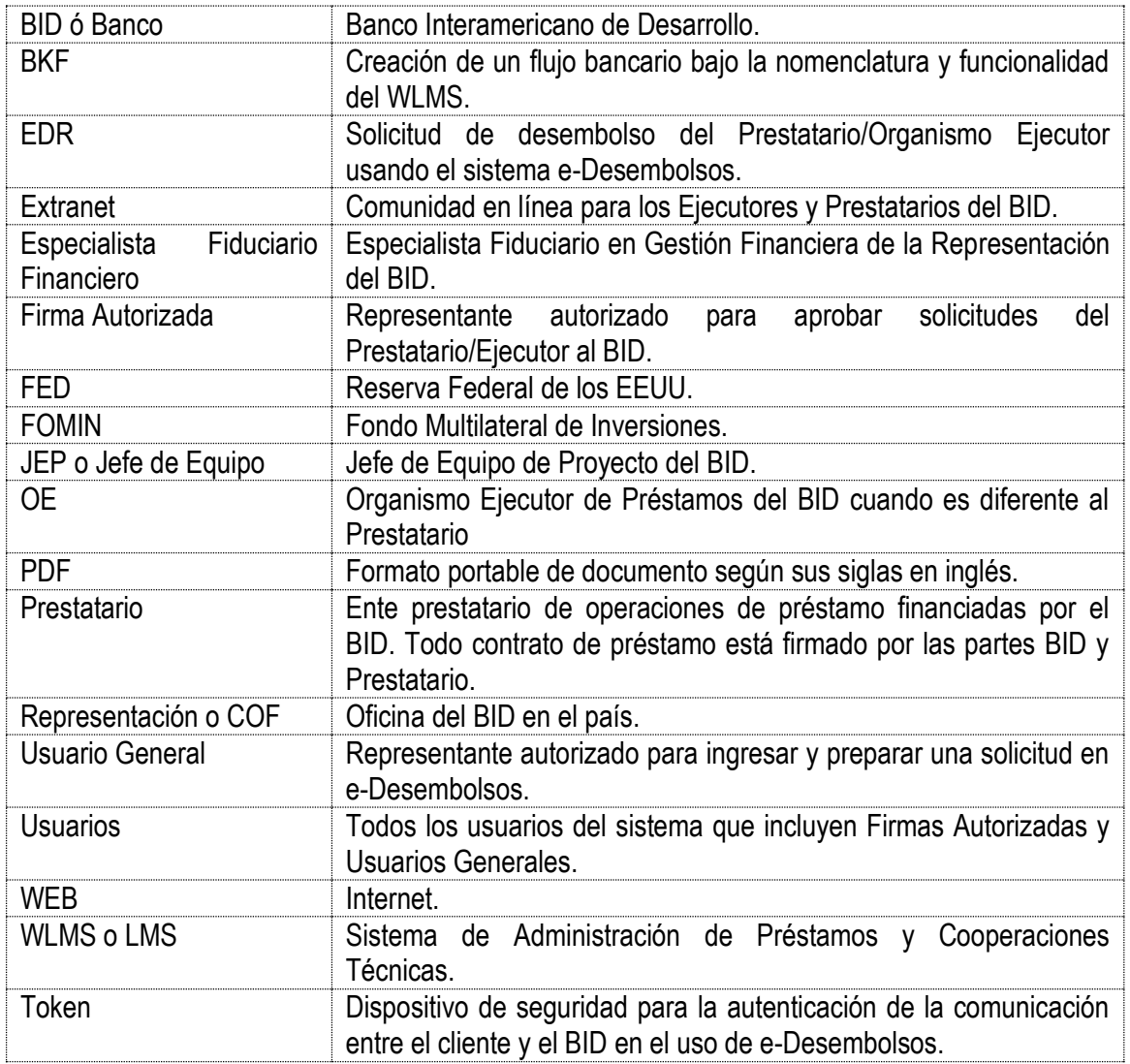

# **CONTENIDO**

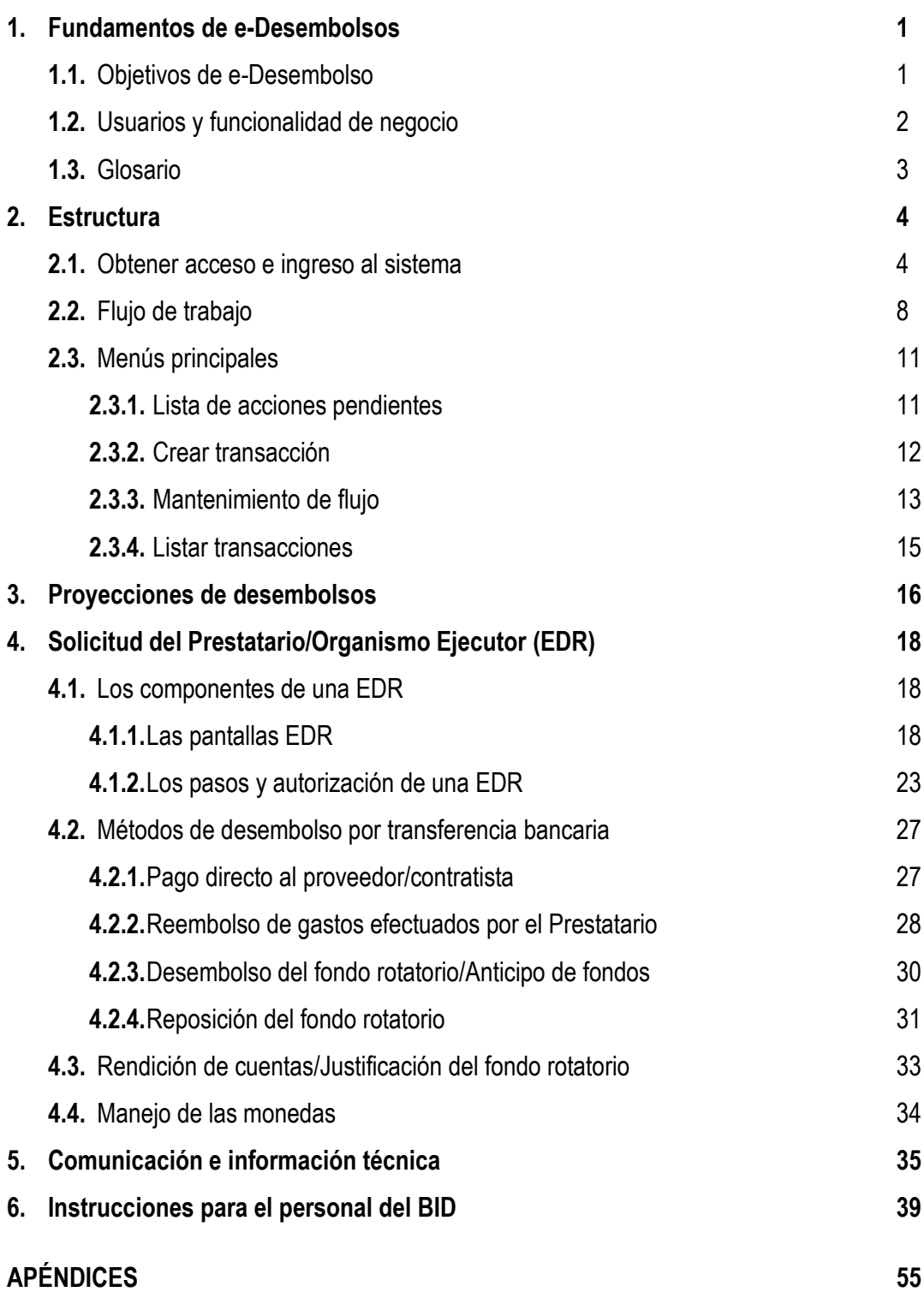

## **CAPITULO 1 FUNDAMENTOS DE e-DESEMBOLSOS**

e-Desembolsos es un sistema web del BID, que permite a sus Prestatarios y Organismos Ejecutores (OEs), la posibilidad de preparar y enviar electrónicamente solicitudes de desembolso al Banco. <sup>1</sup> El sistema ofrece un canal de comunicación más rápido y efectivo, que el sistema manual, lo cual reduce costos de transacción tanto para los Prestatarios/OEs como para el Banco. Un beneficio importante a resaltar, es que desde cualquier lugar del mundo, el Banco podrá revisar y procesar las solicitudes remitidas. Adicionalmente, e-Desembolsos ofrece una comunicación más fluida entre el Prestatario/OE y el BID, en todo lo que respecta a desembolsos, incluyendo la estimación de futuros desembolsos.

# **1.1 OBJETIVOS DE e-DESEMBOLSOS**

- 1. Ofrecer a los Prestatarios/OEs una solución tecnológica en la web para mejorar el proceso de:
	- a. Preparar y enviar solicitudes de desembolso.
	- b. Actualizar y mantener las proyecciones de desembolso.
	- c. Justificar gastos atribuibles al préstamo.
	- d. Seleccionar y enviar flujos bancarios para su aprobación.
- 2. Ofrecer el medio técnico para:
	- a. Adjuntar los documentos de apoyo obligatorios en cada solicitud.
	- b. Mantener a los Prestatarios/OEs informados sobre el estado de cada solicitud.
	- c. Producir un registro imprimible (PDF) de la solicitud para firmar a mano, según el requerimiento del Prestatario/OE.
- 3. Operar de acuerdo con:

1

- a. El esquema de autorización para solicitudes de desembolso, establecido en acuerdo con el BID, para la administración de la ejecución del préstamo.
- b. Las políticas y procedimientos para desembolsos del BID.
- 4. Apoyar a los Prestatarios/OEs y al personal del BID:
	- a. Ofreciendo la disponibilidad de información sobre el préstamo para tomar decisiones informadas.
	- b. Aumentando la velocidad de la comunicación entre ellos y así lograr respuestas más rápidas a las solicitudes.
	- c. Capturando toda la información en cada solicitud para comparar y evitar errores de digitación.

<sup>1</sup> e-Desembolsos aplica únicamente para préstamos con garantía soberana. No se puede utilizar para desembolsos de cooperaciones técnicas u otro tipo de financiamiento.

# **1.2 USUARIOS Y FUNCIONALIDAD DE NEGOCIO**

Los usuarios de e-Desembolsos son los Prestatarios/OE y funcionarios del BID involucrados en la administración/ejecución de los préstamos.

- **Usuarios de los Prestatarios/Organismos Ejecutores:** Funcionarios pertenecientes a las instituciones a cargo de la ejecución de préstamos financiados por el Banco y con acceso autorizado a la Comunidad Extranet de Prestatarios/Ejecutores del BID.
- **Usuarios BID:** Funcionarios involucrados en la administración de préstamos financiados por el BID, incluyendo Analistas, Especialistas Sectoriales, Especialistas Financieros Fiduciarios, Jefes de Operaciones y Representantes de Países, en las Representaciones; y funcionarios en la sede del Banco en Washington D.C.

## **FUNCIONALIDAD DE NEGOCIO**

e-Desembolsos ofrece la funcionalidad para procesar solicitudes de desembolso iniciadas por los Prestatarios/OEs relacionadas con la ejecución de préstamos financiados por el BID.

- **1. Métodos de desembolso por medio de transferencia bancaria:** 
	- **a. Anticipo de fondos:** Avances de fondos con base en las necesidades reales de liquidez del proyecto.
	- **b. Pago directo al proveedor o contratista:** Pagos efectuados por el Banco a proveedores o contratistas en nombre del OE por concepto de bienes y servicios elegibles - de origen externo o local - destinados a la ejecución del proyecto.
	- **c. Reembolso de gastos efectuados**: El Banco reembolsa al OE por pagos que éste efectuó en concepto de gastos elegibles incurridos con cargo al proyecto.
	- **d. Fondo rotatorio<sup>2</sup> :** Avances de fondos limitados a un máximo porcentual del monto total de los préstamos.
- **2. Rendición de cuentas/Justificación de gastos efectuados:** Presentación de gastos elegibles efectuados por el Prestatario/OE usando recursos propios u obtenidos a través de un desembolso de avance de fondos (del fondo rotatorio o anticipo de fondos). Estos gastos se presentan a nivel de categoría de inversión y país de origen de los bienes y servicios.
- **3. Actualización de proyecciones de desembolso:** Estimación de montos a desembolsar durante la vida que queda del préstamo, basados en el saldo disponible y de acuerdo al progreso en la ejecución del préstamo. Las proyecciones pueden ser actualizadas en cualquier momento.
- **4. Establecimiento de nuevos flujos bancarios:** Información bancaria del Prestatario/OE o del beneficiario del pedido de desembolso vía transferencia bancaria. Flujo de banco(s) a través del cual los fondos desembolsados se canalizan al beneficiario.

**Para información adicional, consultar la Guía de Desembolsos para Proyectos del BID [en](http://idbdocs.iadb.org/wsdocs/getDocument.aspx?DOCNUM=35158448)  [este link.](http://idbdocs.iadb.org/wsdocs/getDocument.aspx?DOCNUM=35158448)** 

1

<sup>2</sup> Método disponible únicamente para préstamos aprobados antes de que se implementara el nuevo método de Anticipo de Fondos durante el año 2010.

## **1.3 GLOSARIO**

País de origen: País de origen de los bienes y servicios elegibles contratados o adquiridos para la ejecución del préstamo.

**Beneficiario:** Receptor de los fondos desembolsados (pagos directos o avances de fondos o reembolsos) para financiar actividades relacionadas con la ejecución del préstamo.

**Token de seguridad:** Dispositivo entregado por el BID y manufacturado por RSA SecurID®. Este dispositivo funciona como un instrumento que autentica la comunicación entre la Firma Autorizada y el BID. Funciona con una doble autenticación: la clave personal (algo que el usuario conoce) y el Token (algo que el usuario tiene).

**Comunidad de Extranet:** Comunidad administrada por el BID, basada en la web y con el objetivo de ofrecer información operativa y financiera de las operaciones en ejecución a los prestatarios y ejecutores.

**Contribución local:** Monto (expresado en términos de la moneda contable del préstamo) que corresponde a los gastos/inversión efectuados por el Prestatario/OE en contrapartida a la financiación proveniente del Banco. En e-Desembolsos, esta contribución se registra en la pantalla de solicitud y hace referencia a la solicitud de desembolso específica. En los casos en los cuales el Prestatario/OE necesite reportar montos de contribución local no relacionados a un pedido de desembolso específico procesado en el sistema, este monto debe ser incluido como parte de la contribución local de la siguiente transacción enviada a través del sistema (el detalle de los gastos adjunto a la transacción diferenciará el monto correspondiente a la transacción específica).

**Tipo de cargo:** Tipos de financiamiento aprobados para un préstamo específico y disponibles para desembolsar. Un préstamo tendrá uno o varios tipos de financiamiento/cargo. Cuando un préstamo tiene más de un tipo de financiamiento, el Prestatario/OE debe especificar qué tipo se asignará a cada solicitud específica.

**Saldo Disponible:** Monto disponible para desembolsos de un préstamo y sus correspondientes categorías de inversión. Este saldo refleja el monto disponible para desembolsos sin tener en cuenta solicitudes de desembolso en proceso o pendientes de autorización.

**Saldo Disponible Proyectado:** Monto disponible para desembolsos de un préstamo y sus correspondientes categorías de inversión, después de descontar las reducciones de saldo resultantes de las solicitudes de desembolso en proceso o pendientes de autorización.

# **CAPITULO 2 ESTRUCTURA**

# **2.1 OBTENER ACCESO E INGRESO AL SISTEMA**

Para obtener acceso y usar e-Desembolsos con el propósito de enviar solicitudes al Banco, el Prestatario y/o el OE deben completar los siguientes 5 pasos:

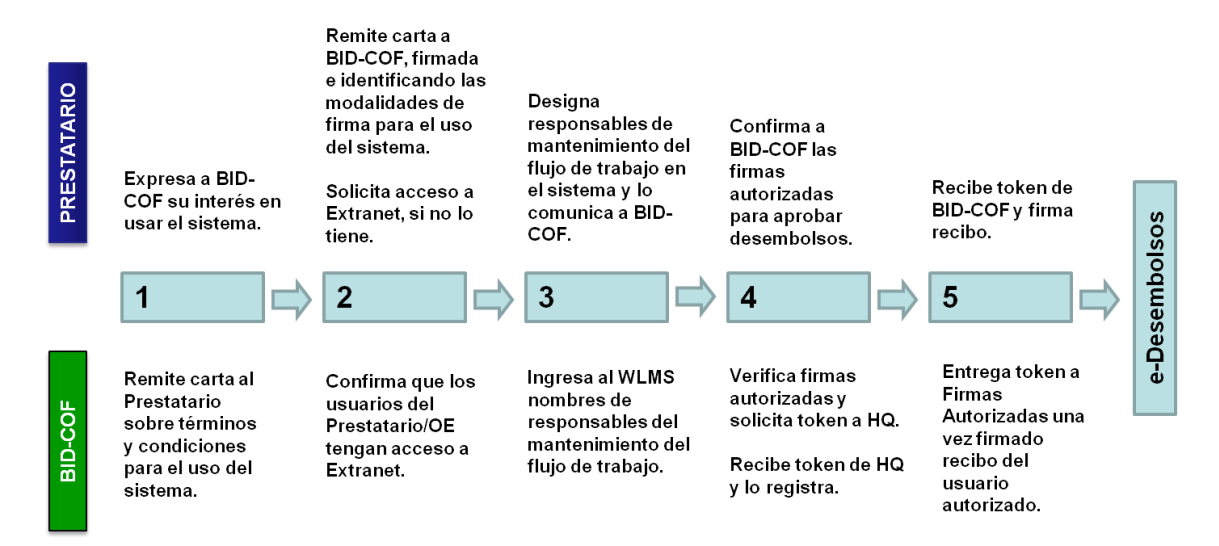

**Paso 1.** Una vez recibida la presentación por parte del BID sobre los beneficios y funcionamiento de e-Desembolsos, el Prestatario/OE debe **expresar a la Representación del BID en su país el interés de empezar a usar el sistema para enviar las solicitudes de desembolso.** Esta expresión de interés en usar el sistema, se comunica a los Especialistas Financieros Fiduciarios en la Representación del Banco, y/o al Jefe de Equipo de Proyecto del BID, o a cualquier otro miembro de equipo de proyecto del BID.

La expresión de interés en usar el sistema puede ser comunicada verbalmente durante una reunión, telefónicamente, por correo electrónico o por carta. Un ejemplo del texto que podría tener esta comunicación en la cual se expresa interés, es:

*"Estimados Señores, a partir de la presentación del nuevo sistema "e-Desembolsos" para enviar solicitudes por medios electrónicos al BID, deseamos expresar nuestro interés en adoptar dicho sistema para procesar todas las solicitudes correspondientes a los préstamos [ingresar números de las operaciones de préstamo], ejecutados por [ingresar nombre del Organismo Ejecutor].* 

*Les agradeceremos su asistencia con los preparativos necesarios para la adopción de e-Desembolsos por parte de nuestra institución."*

El BID, responde a este interés del Prestatario enviándole una carta con los términos y las condiciones de uso del sistema y las modalidades de firma bajo las cuales se puede utilizar (ver Apéndice 1).

La carta que envía el BID, consta de dos páginas de presentación del sistema y explicación legal sobre el desarrollo de la cláusula que ya está incluida en el contrato de préstamo, sobre las comunicaciones por medios electrónicos. En estas primeras páginas se aclara que el uso de del

Página 4 - *Estructura*

sistema no requiere ningún tipo de enmienda o modificación a los contratos de préstamo vigentes al momento, ni lo requerirá para los contratos de préstamo que se firmen en el futuro. Además, la carta contiene un anexo con un formato que debe ser completado por el Organismo Ejecutor con el fin de notificar la modalidad de firma de su preferencia para enviar solicitudes al BID a través del sistema.

Las modalidades disponibles son:

Firma electrónica: todas las comunicaciones y documentos se envían de manera electrónica; no hay necesidad de enviar el formulario de Solicitud de Desembolso con la firma autógrafa para que el BID les dé trámite.

Firma autógrafa: las comunicaciones y documentos se envían de manera electrónica, y adicionalmente, el formulario de Solicitud de Desembolso generado por el sistema, se imprime y firma manualmente, por la Firma Autorizada, para que el BID dé trámite a la solicitud.

Finalmente, la carta incluye un último anexo con información más detallada y de referencia sobre los términos y condiciones para el uso del sistema.

**Paso 2. Remitir carta-acuerdo firmada por la (las) Firma(s) Autorizadas del Prestatario a la Representación.** La firma de la carta (ver Apéndice 1) representa un entendimiento de los términos bajo los cuales opera el sistema y un reconocimiento de lo que ya contempla el contrato de préstamo con el BID sobre los medios electrónicos para todas las comunicaciones relacionadas con solicitudes al BID. Ni el uso de e-desembolsos ni la firma de la carta implica enmiendas o cambios en los contratos de préstamo existentes.

Bajo este entendimiento, el Prestatario, por medio de su firma autorizada para comunicaciones con el BID, procede a firmar la carta en la segunda página de presentación y la devuelve firmada a la Representación del BID.

El Anexo I, que contiene la identificación del tipo de firma bajo la cual se enviarán las solicitudes, debe ser firmado por cada ejecutor a medida que adopta e-desembolsos. Este Anexo se firma después de que se haya borrado la opción no seleccionada, dejando sólo la opción elegida para usar el sistema. Luego de firmado, este anexo debe también ser remitido a la Representación del BID.

En el caso de que el Prestatario sea el mismo Organismo Ejecutor, entonces debe firmar tanto la carta, como el Anexo I para después remitir los dos al BID.

**Solicitar acceso a Extranet, si no se tiene.** La comunidad Extranet representa la entrada segura al área de comunicación web del BID con sus clientes, y presenta informes operativos y financieros asociados con el préstamo o préstamos ejecutados por la institución del usuario. Para obtener acceso a la Comunidad, el usuario debe descargar y llenar el Formulario de "Solicitud de Acceso a los Recursos de Información de Extranet" disponible en **[http://www.iadb.org/enet\\_borrowerlogin.cfm?lang=es](http://www.iadb.org/enet_borrowerlogin.cfm?lang=es)**; y enviarlo al Jefe de Proyecto correspondiente en la Representación del BID en su país, firmado por la firma autorizada; y esperar a que se le otorguen las credenciales de acceso, por medio de un email que llegará al correo electrónico institucional del usuario.

**Paso 3. Designar a la persona responsable del mantenimiento del flujo de trabajo en el Prestatario o en el OE.** Cada solicitud de desembolso requiere de un flujo de trabajo establecido en el cual participa el personal del Prestatario/OE asignado para intervenir en el proceso de preparación y envío de solicitudes de desembolso al BID. El establecimiento del flujo de trabajo es responsabilidad de la institución (a la que pertenece el usuario designado con permisos) y requiere de una configuración adicional de permisos dentro del sistema e-Desembolsos. Por lo tanto, el Prestatario/OE debe designar a uno o más usuarios con la capacidad y responsabilidad de mantener el flujo de trabajo; y comunicar el o los nombres de las personas designadas y sus correspondientes usuarios de Extranet al Especialista Financiero Fiduciario en la Representación del BID para que se les otorguen los permisos apropiados.

El responsable de mantener el flujo de trabajo no necesita tener condiciones especiales técnicas ni de firma autorizada para llevar a cabo esta tarea. El mantenimiento del flujo de trabajo se centra en una persona que establece dentro de su Organismo Ejecutor el orden de personas por las cuales pasará el procesamiento de una solicitud que se envía al BID. Este orden obedecerá a normas y procedimientos internos del Organismo Ejecutor.

**Paso 4. Confirmar las Firmas Autorizadas para aprobar el envío de solicitudes de desembolso y comunicarlas a la Representación** para que los Jefes de Equipo de Proyecto y Especialistas Financieros Fiduciarios verifiquen las personas de acuerdo a los documentos legales del contrato de préstamo.

**Paso 5. Obtener los dispositivos de seguridad (token) para cada una de las Firmas Autorizadas en el Prestatario/OE y establecer el PIN correspondiente al token personal**. Después de que se firmó la carta y se confirmaron los nombres de las firmas autorizadas, las mismas firmas autorizadas en el Ejecutor y el Prestatario deben esperar la llegada de los dispositivos de seguridad (token), que serán entregados por funcionarios o mensajería del BID, junto con su instructivo de uso, en la mano de cada Firma Autorizada para solicitar desembolsos. Las personas que son Firmas Autorizadas, deben firmar el recibo en conformidad con la entrega de los tokens (*Ver Apéndice 2*) y de manera inmediata en compañía de personal del BID, ingresar al sistema y establecer el PIN (Código de Identificación Personal) para su token de acuerdo a las instrucciones entregadas. Los dispositivos token deben mantenerse en lugar seguro para ser usados sólo durante la autorización de una solicitud que se envía al BID por medio de e-Desembolsos.

**Empezar a utilizar e-Desembolsos:** El uso del sistema está a sólo un clic de la Comunidad de Extranet, a partir de que el usuario tiene una identificación de Extranet y el Prestatario y OE elige usar e-Desembolsos para enviar las solicitudes de desembolsos al Banco. Sin embargo, como se explicó anteriormente, el usuario debe tener un rol asignado en el flujo de trabajo para procesar transacciones contra un préstamo.

## **ACCESO e INGRESO:**

Una vez se hayan completado los Pasos 1-5, anteriormente descritos, se le otorga el acceso al sistema. Con este acceso se asignan dos tipos de uso seguro del sistema e-Desembolsos que se diferencian por el nivel de autorización y competencia del usuario según lo acordado con el Banco:

- 1. Acceso de **Usuario General** y uso general: Aparece un ícono de e-Desembolsos dentro de la Comunidad de Prestatarios y Ejecutores. Al ingresar al sistema, se debe hacer clic en el ícono; la identificación y la contraseña ya no son necesarias pasado el ingreso a la comunidad de Extranet.
- 2. Acceso de la **Firma Autorizada** y capacidad para llevar a cabo acciones restringidas a los demás usuarios: La Firma Autorizada ingresa al sistema a través de la Comunidad de Extranet así como lo hacen los usuarios generales. Sin embargo, las funcionalidades de acceso restringido requieren del uso del token facilitado por la Representación.

## **INGRESO**

Una vez dentro de la Comunidad Extranet, se hace clic en el ícono de e-Desembolsos. El sistema reconoce el usuario y da comienzo a la sesión en inglés por defecto. Si desea cambiar el idioma, debe ir a "Language" en la parte superior derecha de la pantalla y cambiarlo al español o al portugués.

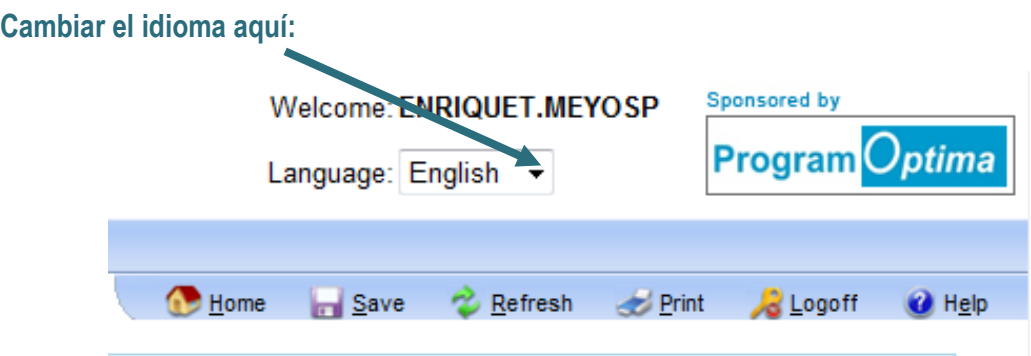

**Desde la primera vez que el usuario cambia el idioma, el sistema reconoce y guarda sus preferencias y la próxima vez que inicie una sesión, se abrirá en ese idioma.** 

# **2.2 FLUJO DE TRABAJO**

Antes de procesar cualquier solicitud de desembolso, el Prestatario/OE debe establecer un flujo de trabajo. Todas las solicitudes de desembolso deben proceder a través de un flujo de trabajo que requiere de la participación de un mínimo de dos usuarios diferentes para preparar y enviar una solicitud al BID.

**El flujo de trabajo debe actualizarse si uno de los usuarios asignados cambia.** La responsabilidad de mantener el flujo de trabajo y de informar los cambios al BID es del Prestatario/OE. Los pasos para establecer el flujo de trabajo para un préstamo y una transacción se describen en la sección de Mantenimiento de Flujo bajo Menús Principales. La siguiente gráfica muestra la dinámica del flujo de trabajo:

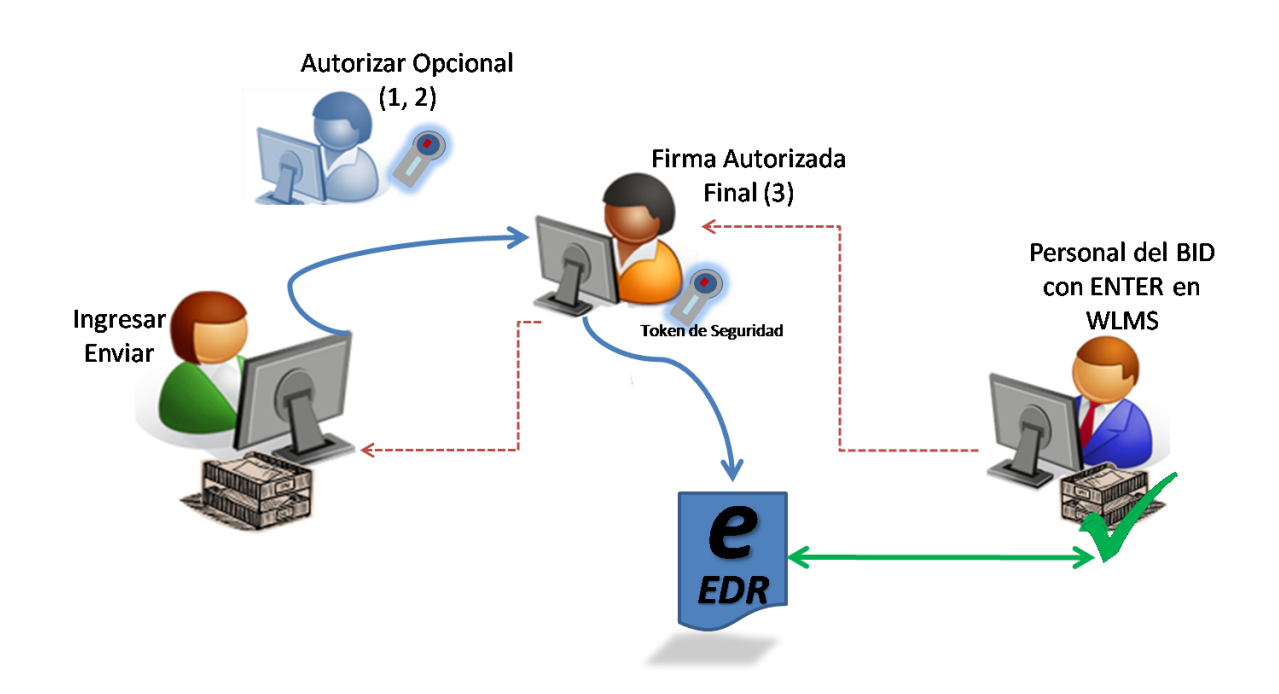

# **Descripción del Flujo**

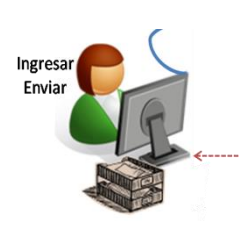

Número de transacción: E0000218

El evento INGRESAR es registrado automáticamente cuando el usuario crea una transacción e ingresa información sobre la solicitud. El sistema le asigna a la transacción un número consecutivo que la identificará a partir de la primera vez que se guarde aún con información parcial.

La información de la solicitud no tiene que estar completa para que la transacción pueda guardarse. Sin embargo, el usuario sólo puede ENVIAR la solicitud hasta que esté completa y cumpla con todas las reglas aplicables según el método de desembolso.

Los permisos del usuario son definidos por cada Prestatario/OE, en línea con sus procedimientos y políticas internas. Los permisos para los eventos de INGRESAR y ENVIAR son otorgados a nivel de la institución, lo que significa que cualquier usuario con una identificación de Extranet bajo la institución puede llevar a cabo estos eventos. El Prestatario/OE decide si en la práctica estos dos eventos son procesados por la misma persona o por diferentes usuarios.

*Importante:* La persona con responsabilidad para ENVIAR la solicitud, para su posterior autorización (dentro del Prestatario/OE), debe asegurarse de que la solicitud está en línea con las políticas y procedimientos del BID.

## **AUTORIZAR (1), (2) y (3)**

Representa el paso o los pasos de autorización para aprobar la transacción preparada dentro del Prestatario/OE y enviarla al BID para su procesamiento. La responsabilidad que conllevan los eventos Autorizar 1, 2 y 3 requiere del uso de un token.

**e-Desembolsos permite hasta tres niveles diferentes de autorización** (Autorizar 1, 2 y 3). Todos los niveles de autorización deben estar asignados a las Firmas Autorizadas como lo estipula el contrato y/o otras comunicaciones legales relacionadas. El nivel de Autorizar 3 debe estar asignado a la Firma Autorizada que registra la firma final para la aprobación de la solicitud antes de ser enviada al BID.

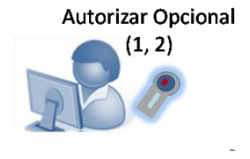

Estos pasos son **opcionales**. Los usuarios pueden tener asignados los eventos Autorizar 1 y 2 para llevar a cabo revisiones y autorizaciones adicionales, antes de que el Autorizador 3 reciba la transacción para su aprobación final. Estos eventos también pueden ser usados cuando se requiere legalmente más de una firma que autorice las solicitudes de desembolsos al BID.

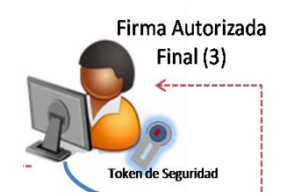

Este paso es **obligatorio**. Este evento representa la completa y final aprobación de la solicitud por parte del Prestatario. La autorización resulta en una comunicación/transmisión electrónica de la solicitud al BID.

**1. Autorizar bajo la modalidad de firma electrónica:**

Bajo la modalidad de firma electrónica se autoriza la solicitud de desembolso haciendo uso del token y no hay **necesidad** de firmas autógrafas o de envío del formulario en papel al Banco. La solicitud es manejada completamente por medios electrónicos.

**2. Autorizar bajo la modalidad de firma autógrafa (a discreción del Prestatario/OE):**

Bajo la modalidad de firma autógrafa, se imprime, firma a mano y envía al Banco el formulario de solicitud de desembolso generado en PDF por el sistema. Adicionalmente, se debe enviar la solicitud (y su documentación relacionada) por vía electrónica a través de e-Desembolsos. Con esta opción, el BID se compromete a no procesar la solicitud de desembolsos hasta que el formulario impreso - con la firma autógrafa sea recibido.

- **DEVOLVER <---------** La transacción es enviada de regreso al paso y usuarios anteriores en el flujo de trabajo para que se hagan modificaciones. Esta acción está disponible a todos los usuarios participando en el flujo de trabajo, desde el evento de ENVIAR hasta el evento de Autorizar 3. DEVOLVER se utiliza cuando el usuario no está de acuerdo con la solicitud de la forma en la que la ha recibido. Se recomienda que el usuario que devuelve la transacción escriba en el espacio designado las razones o instrucciones relacionadas con la devolución.
- **RETIRAR** Esta acción se toma cuando la transacción es rechazada o no puede ser devuelta para modificaciones. Este paso está disponible para todos los usuarios en todas las etapas de la transacción. Se recomienda que el usuario que retira la transacción escriba una nota en el espacio que ofrece el sistema para explicar las razones. No se puede seguir procesando una transacción cuando ha sido retirada; sólo se puede consultar su registro histórico en la "Lista de transacciones" del sistema.

## **Notificaciones:**

Cada vez que se completen los eventos ENVIAR, AUTORIZAR 1, 2 y 3; el usuario a quien corresponde tomar la siguiente acción en el flujo de trabajo recibe una notificación por e-mail con remitente "eDisbursementNotice". Esta notificación informa el paso que se completó, identificando el préstamo, el monto de la solicitud y la persona que tomó la última acción. De esta manera, todas las personas involucradas en el flujo de trabajo de una solicitud de desembolso son avisadas, de acuerdo a su rol y se agiliza la preparación y envío del pedido al BID.

El sistema seguirá enviando notificaciones sobre las acciones que toma el BID a todas las personas que participaron en la preparación de una solicitud. Estas notificaciones informarán la recepción de la solicitud, su devolución o el rechazo si se da el caso**.** 

Página 10 - *Estructura*

# **2.3 MENÚS PRINCIPALES**

#### Lista de acciones pendientes

La "Lista de acciones pendientes" es la primera pantalla que aparece cuando se ingresa a e-Desembolsos. La "Lista de acciones pendientes" estará en blanco (si no hay transacciones pendientes de acción por parte del usuario), o listará las transacciones que requieren de una acción por parte del usuario. La lista despliega la información de cada transacción resumida e identificada con el correspondiente Número de transacción, Número de operación, Código de la transacción, Monto, Estado: último evento en el flujo de trabajo y; Procesada por: usuario que tomó la última acción en el flujo de trabajo. Las transacciones que requieren una acción pueden estar dentro del proceso de solicitud de e-Desembolsos o ser transacciones devueltas por el BID.

Para empezar a trabajar en la transacción que está pendiente de acción, selecciónela de la Lista de acciones pendientes.

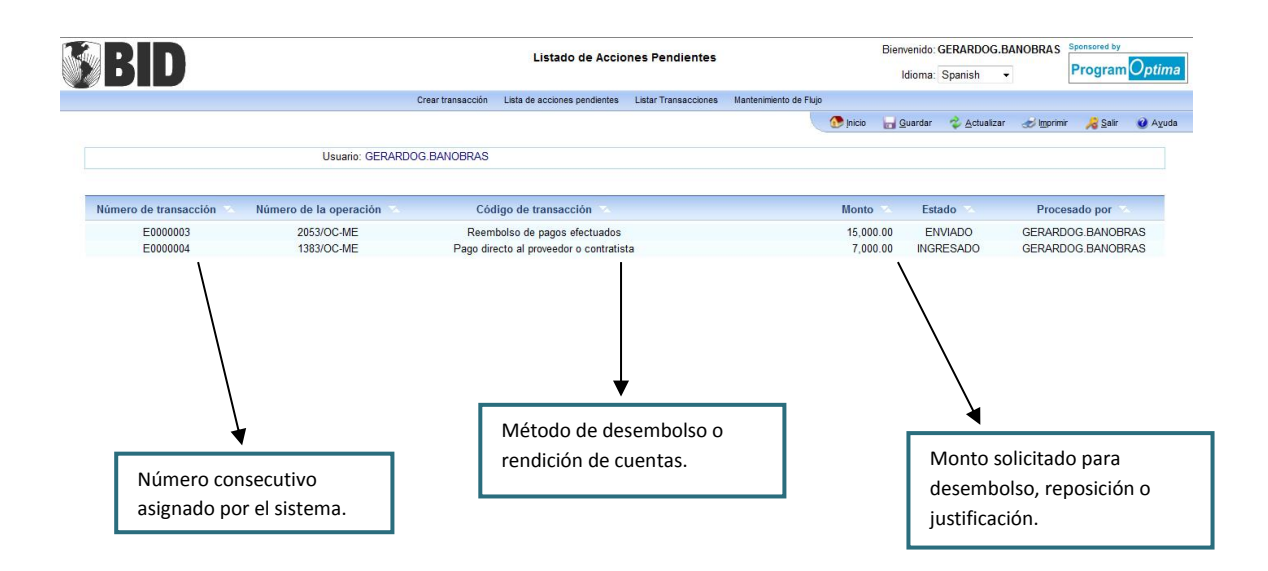

## Crear transacción

La pantalla de "Crear transacción" muestra la lista de operaciones de préstamo bajo ejecución de la Prestatario/OE. Todos los usuarios registrados y con acceso a Extranet que trabajen dentro de esta institución verán la misma lista de préstamos; sin embargo la capacidad de procesar transacciones para esos préstamos es específica a los permisos de cada usuario dentro del flujo de trabajo. **El hecho de que el préstamo aparezca en la lista no significa que tiene un flujo de trabajo establecido.** Sin embargo, las proyecciones de desembolso pueden actualizarse sin necesidad de un flujo de trabajo y la funcionalidad para hacerlo estará disponible a cualquier usuario registrado bajo el Prestatario/OE.

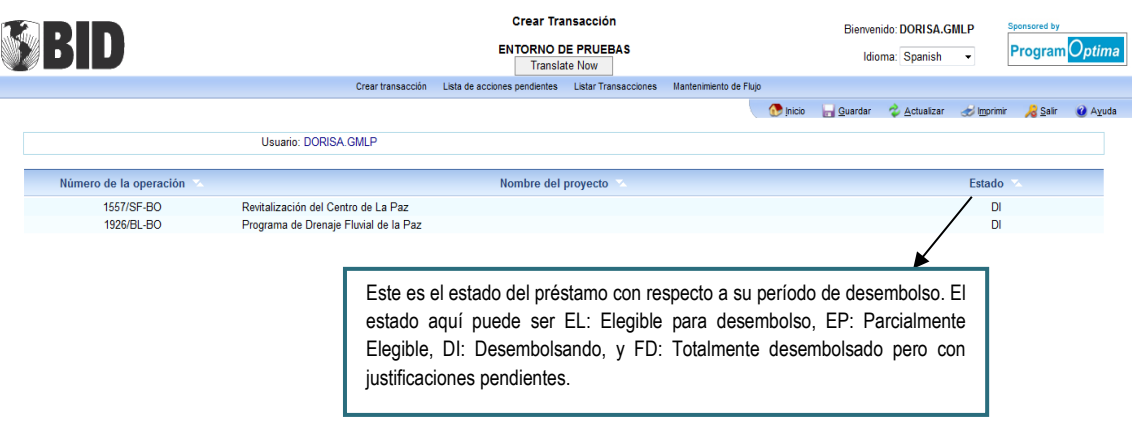

**Para crear una transacción**, seleccione un préstamo. Aparecerá una pequeña ventana, en frente de la pantalla, que muestra las transacciones disponibles para procesamiento por parte del usuario de acuerdo al flujo de trabajo establecido de ese préstamo específico. Para empezar a trabajar en una solicitud, seleccione la transacción deseada y se encontrará en el área de trabajo de la misma.

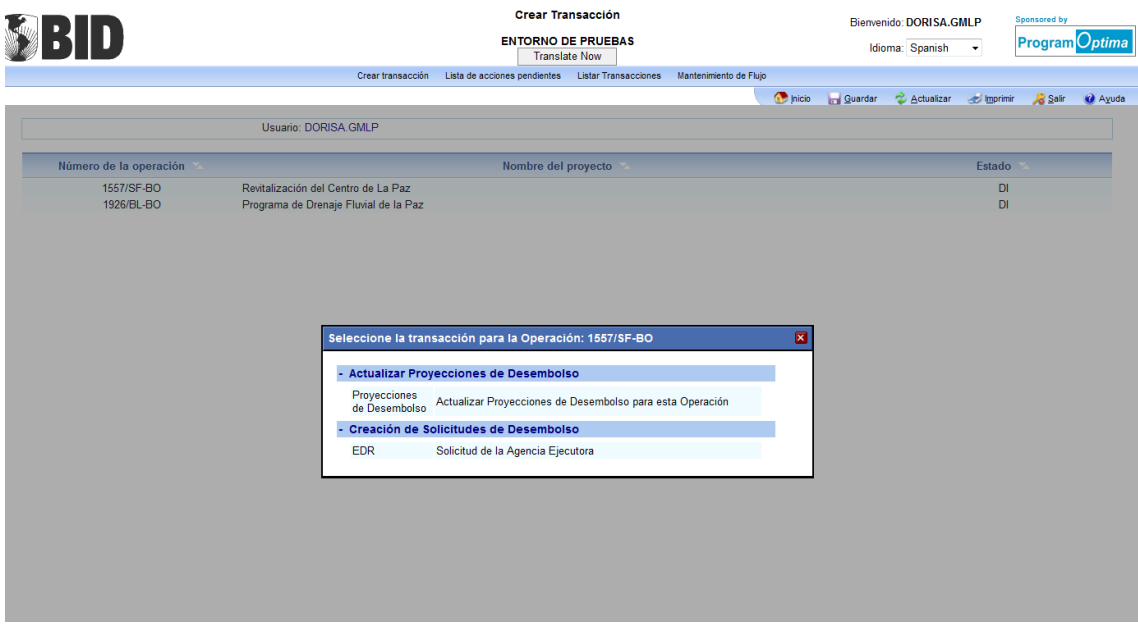

#### Mantenimiento de Flujo

El Menú de "Mantenimiento de Flujo" sólo aparece para los usuarios con el correspondiente permiso asignado. El Prestatario/OE es el responsable de comunicar al BID la designación de la persona a cargo de esta tarea para que el Banco pueda asignar los permisos.

Una vez el usuario tiene otorgados los permisos para mantenimiento del flujo de trabajo, podrá ver una pantalla listando los préstamos bajo la ejecución del Prestatario/OE. **Cada flujo de trabajo es específico a cada préstamo y, en caso de cambios, específico a cada solicitud de desembolso.** Esto significa que el flujo de trabajo establecido para un préstamo es aplicable a todas las transacciones del préstamo hasta que el usuario autorizado haga cambios al flujo de trabajo; a partir de este momento aplicará el nuevo flujo de trabajo a las transacciones procesadas desde ahí, y así sucesivamente.

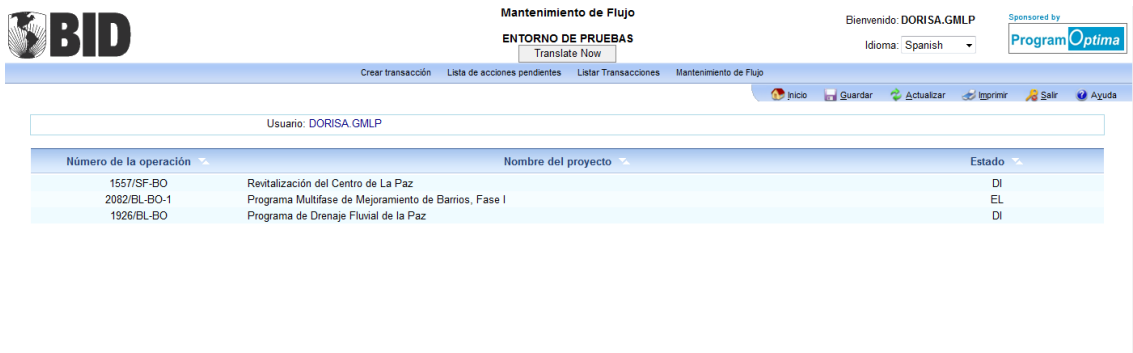

Para empezar a establecer el flujo de trabajo, el usuario debe seleccionar un préstamo. Una vez seleccionado, el préstamo y todos los niveles disponibles de autorización aparecen en una pequeña ventana que se abre en frente de la pantalla.

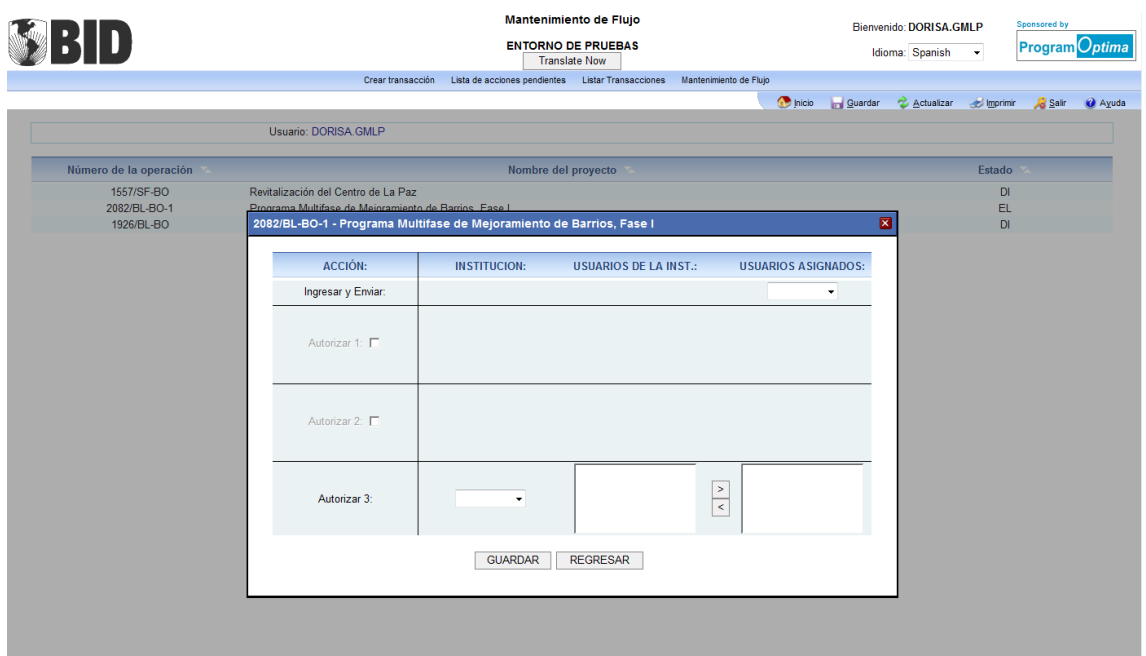

Comience a asignar usuarios a los niveles de autorización correspondientes:

Para los eventos INGRESAR y ENVIAR, seleccione una institución en el menú de opciones bajo USUARIOS ASIGNADOS. **Esto significa que cualquier usuario con acceso a la Extranet del BID trabajando para la institución seleccionada puede procesar el evento INGRESAR y ENVIAR para ese préstamo específico hasta que el flujo de trabajo cambie de nuevo.** Los eventos INGRESAR y ENVIAR pueden ser procesados o no por el mismo usuario dependiendo de las prácticas del Prestatario/OE.

Continúe asignando usuarios a los niveles de autorización. El sistema –por defecto- permite que se actualicen los niveles INGRESAR y ENVIAR, y AUTORIZAR 3 porque son los eventos obligatorios. Si desea agregar los niveles opcionales de Autorización 1 y/o 2, marque con un visto bueno la casilla que aparece al lado del nivel y continúe asignando usuarios.

Para asignar usuarios a los niveles de autorización después de INGRESAR y ENVIAR, primero seleccione la institución. La selección desplegará en el grupo de la izquierda los usuarios con identificación de Extranet que pertenecen a esa institución. Para asignar a un usuario, selecciónelo del grupo de la izquierda y agréguelo al grupo de la derecha usando las flechas ubicadas en el medio. Repita este ejercicio con cada usuario.

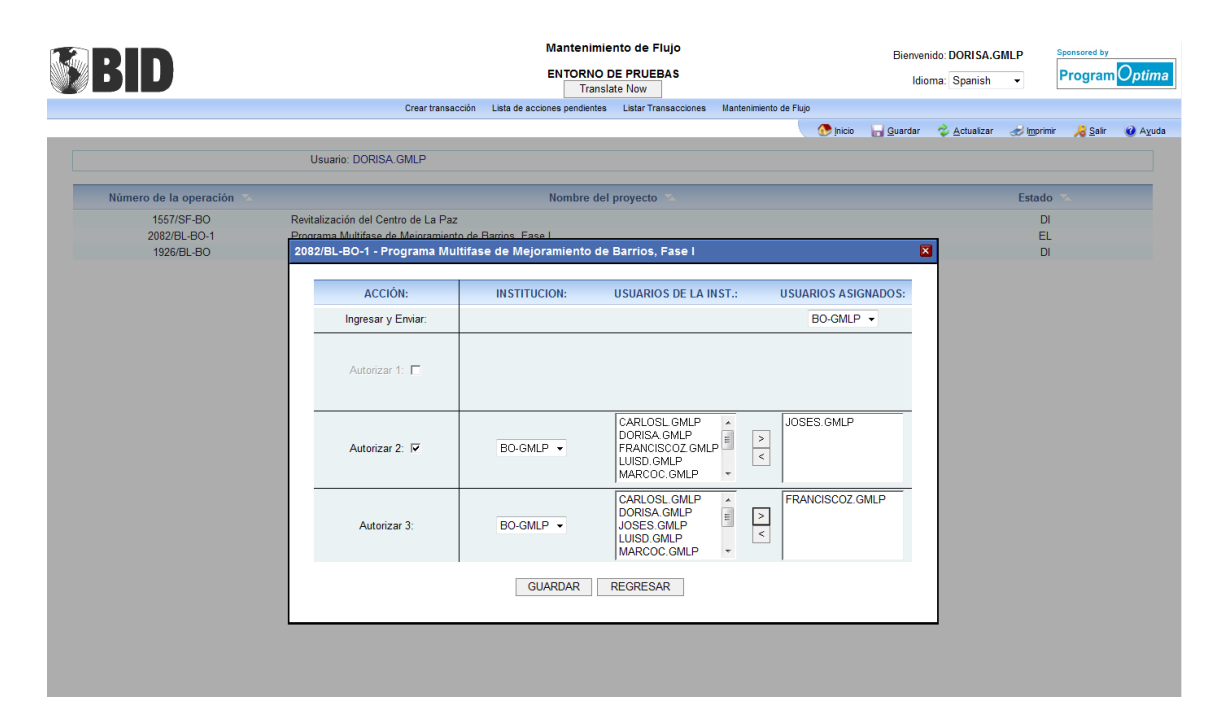

Guarde el Flujo de trabajo una vez termine de establecer los niveles y usuarios. Presione GUARDAR Y REGRESAR para volver a la lista de préstamos o para salir de la ventana de Mantenimiento de Flujo del préstamo.

#### **Listar Transacciones**

La opción del menú "Listar Transacciones" muestra las transacciones procesadas por medio del sistema, identificando en cada caso el número de transacción, el número de préstamo, código de la transacción, monto solicitado, el estado y el último usuario que actualizó el estado de la solicitud al tomar una acción.

Hay dos tipos de vista, una muestra las transacciones en las que el usuario que está en sesión ha estado involucrado, y la otra muestra las transacciones procesadas por cualquiera de los usuarios que pertenecen a la misma institución. Para seleccionar una de las dos vistas, marque el usuario o el acrónimo de la institución.

Para refinar la lista, el usuario puede seleccionar las transacciones que quiere ver según su estado en el menú que se despliega en la parte superior derecha de la pantalla. Los grupos disponibles de Estado de las Transacciones son: Pendientes, Completadas o Todas. Sólo las transacciones que han sido recibidas por el personal del BID aparecerán con el estado Completa; el resto aparecerán como Pendientes.

Si la institución es el ejecutor o prestatario de más de un préstamo financiado por el BID, entonces el usuario puede refinar la lista escribiendo el número del préstamo para ver sus transacciones correspondientes.

**Nota:** El sistema muestra también las transacciones rechazadas para propósitos de control y monitoreo.

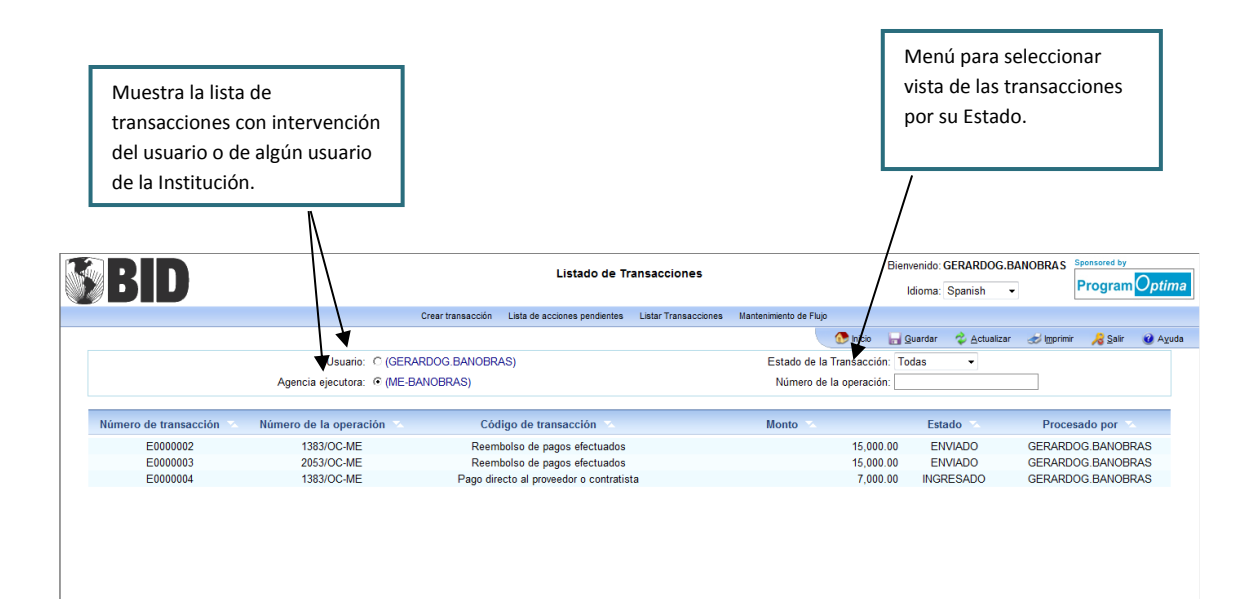

# **CAPITULO 3 PROYECCIONES DE DESEMBOLSO**

Las estimaciones de la cantidad de recursos financieros que se esperan solicitar (o cancelar), a lo largo del período de ejecución del préstamo, deben estar registradas en e-Desembolsos. Esto puede llevarse a cabo en cualquier momento (independientemente del envío de una solicitud de desembolso o en el momento en el que se está preparando la solicitud), pero deben estar registradas y actualizadas durante el mismo mes del evento ENVIAR de una solicitud de desembolso. Para registrar/actualizar las proyecciones de desembolso, debe ir al Menú de Crear transacción. Después seleccione un préstamo específico y después la opción "Actualizar Proyecciones de Desembolso para esta Operación".

Las proyecciones de desembolso registradas en e-Desembolsos son consideradas por el Banco como el resultado de un proceso de revisión interna en el Prestatario/OE; y se mantienen separadamente en un repositorio de datos al cual tiene acceso el personal del BID.

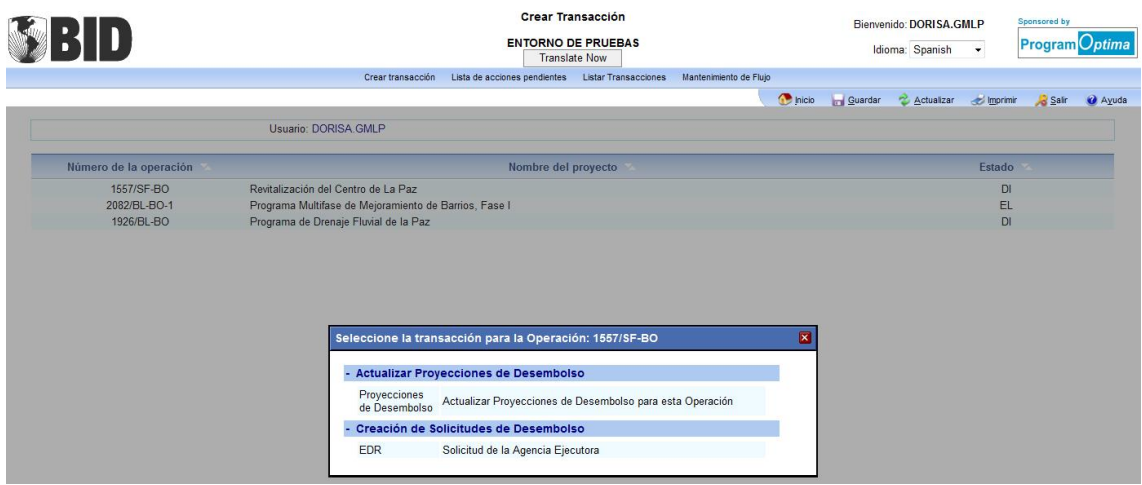

La pantalla que aparece muestra información acerca del saldo disponible y saldo sin desembolsar del préstamo, en miles de dólares. La fecha de expiración de desembolsos se muestra como referencia; se pueden proyectar desembolsos hasta un año después de la fecha de expiración de desembolsos, si se considera que habrá una prórroga para el período de desembolsos

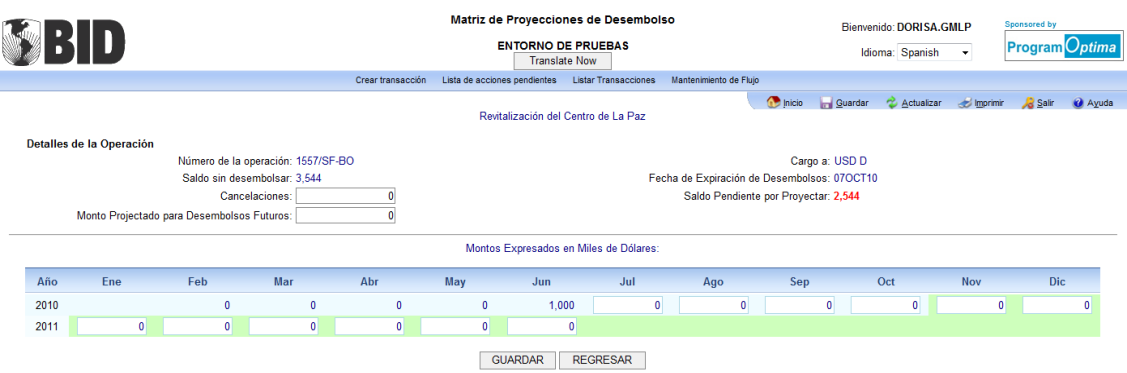

Ingrese los montos correspondientes a las cifras mensuales, en miles de dólares, que planea solicitar como desembolso para los siguientes 12 meses. Note que la cifra en miles de dólares del saldo restante por proyectar se disminuye automáticamente a medida que se proyectan montos.

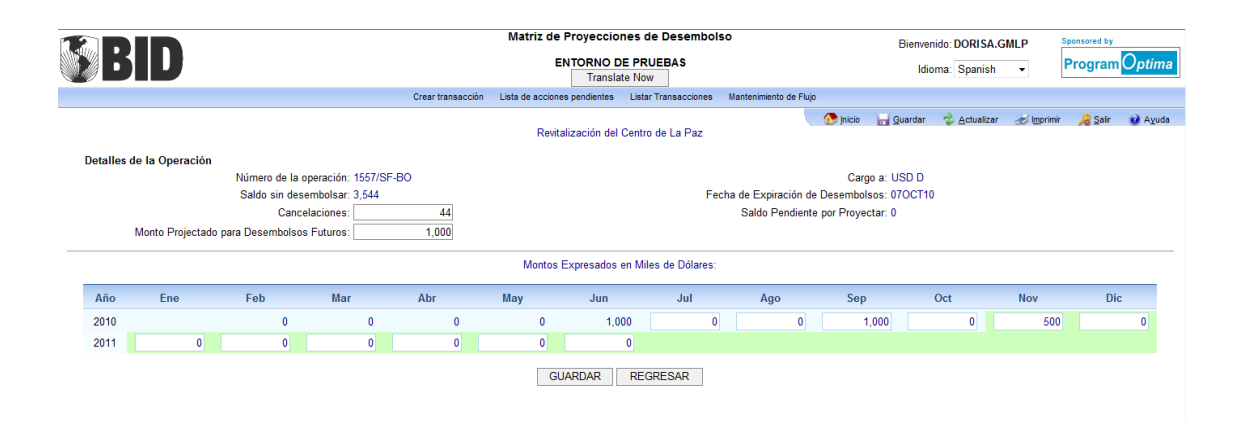

Luego, ingrese la suma total de los montos que planea desembolsar después de 12 meses en el espacio correspondiente a "Monto proyectado para desembolsos futuros". También se pueden proyectar cancelaciones de saldo dado el caso. Ingrese el monto a cancelar dentro del espacio designado para cancelaciones, debajo de la información de saldo sin desembolsar.

Asegúrese de distribuir completamente el saldo por desembolsar del préstamo, en proyecciones de desembolso o cancelaciones de saldo, y luego presione GUARDAR y finalmente REGRESAR.

**Proyecciones de desembolso dentro del proceso de una solicitud de desembolso:** Los montos de desembolsos proyectados, para solicitar durante la ejecución del préstamo, deben ingresarse y/o actualizarse por lo menos durante el mes en que se va a solicitar un desembolso al Banco. Si el préstamo no tiene ingresadas o actualizadas las proyecciones durante el mes en el cual se está procesando una solicitud de desembolso, el sistema le pedirá al usuario actualizarlas en el ejercicio de solicitud de desembolso. El usuario puede dejar la transacción en el punto en que está (el sistema le facilita este proceso) mientras actualiza las proyecciones, y después regresar al lugar donde dejó la transacción.

# **CAPITULO 4 SOLICITUD DEL PRESTATARIO/ORGANISMO EJECUTOR (EDR)**

Todas las solicitudes de desembolso deben presentarse una vez el préstamo o alguna de sus categorías de inversión son elegibles para desembolso y hasta la fecha de expiración de desembolsos. Por lo tanto, todos los préstamos con capacidad de desembolsar aparecerán en la lista que se muestra en el menú de Crear transacción. Además, algunos préstamos que ya pasaron su fecha de expiración o que ya desembolsaron completamente pueden también aparecer si tienen justificaciones/rendición de cuentas pendientes.

# **4.1 LOS COMPONENTES DE UNA (EDR)**

# **4.1.1 LAS PANTALLAS (EDR)**

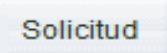

Toda la información en esta pantalla debe estar completa. En la pantalla "Solicitud", el Prestatario/OE presenta los detalles de la solicitud, incluyendo el tipo de desembolso, el tipo de cargo/financiamiento (si el préstamo tiene más de uno), la moneda, montos, y las categorías de inversión y el país de origen dependiendo de la modalidad de desembolso. Esta pantalla puede definirse como el "Qué" de la solicitud. Algunas variaciones de esta pantalla son aplicables a algunas modalidades de desembolso o de justificación.

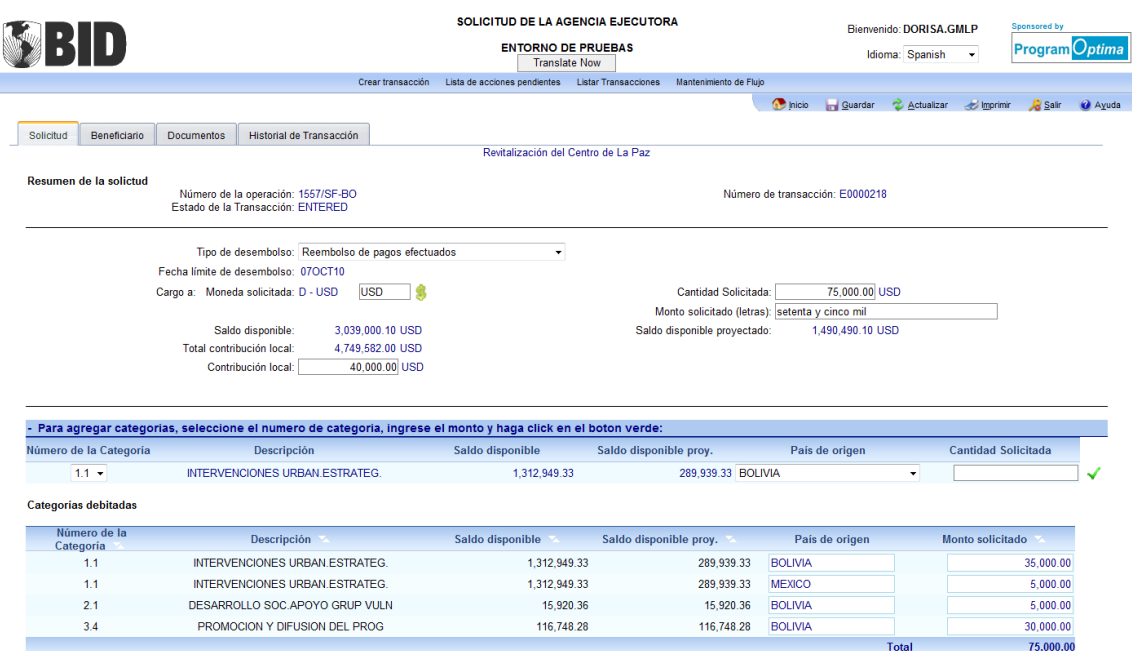

## Beneficiario

La pantalla "Beneficiario" puede identificarse como el "Cómo" de la solicitud. En esta pantalla, el Prestatario/OE establece la ruta para los desembolsos o selecciona una ruta predeterminada. La ruta para las transferencias bancarias es el banco y el beneficiario, o combinación de bancos y beneficiario para canalizar la transferencia de fondos.

Existen dos opciones:

#### **1. Seleccionar un Flujo Bancario preestablecido:**

Cuando la solicitud es un desembolso del fondo rotatorio, reembolso de gastos o anticipo de fondos, aparecerá automáticamente un flujo bancario predeterminado –definido en el contrato o en el acuerdo oficial con el banco. Sin embargo, si hay más de un flujo bancario para el préstamo, se puede ir a "Flujos bancarios disponibles" y seleccionar la ruta preferida. Una vez seleccionado, la información detallada del flujo bancario aparece en toda la pantalla. Esta información no puede cambiarse o editarse.

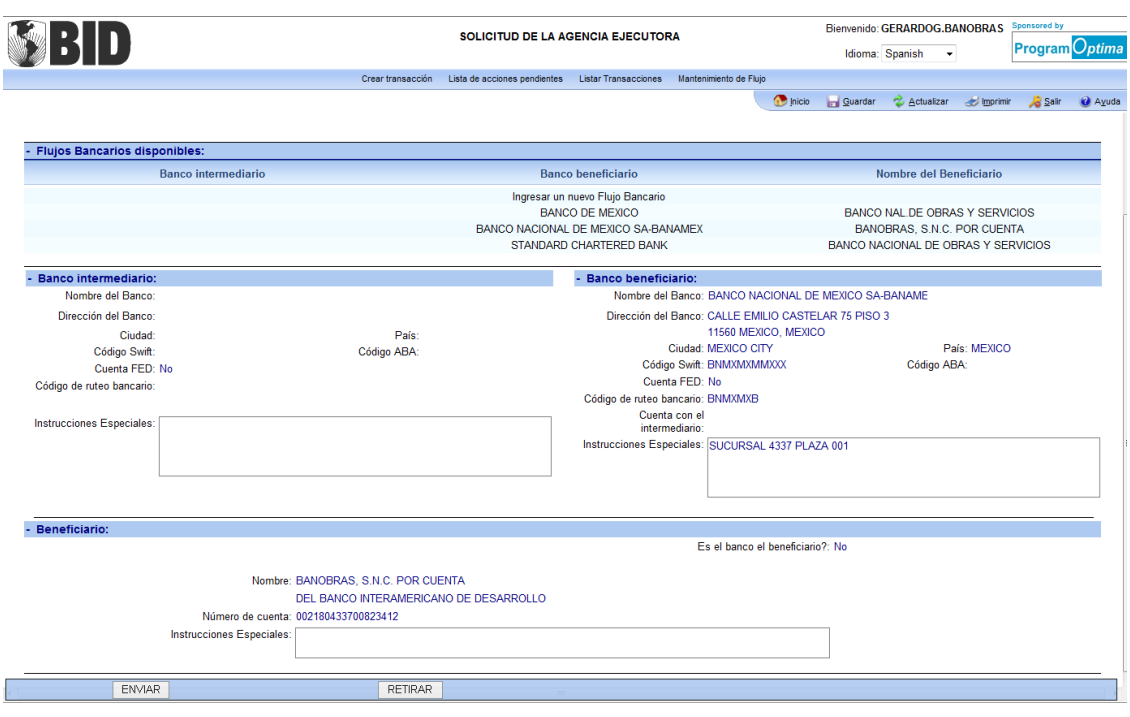

#### **2. Ingresar un nuevo Flujo Bancario:**

Seleccione "Ingresar un nuevo Flujo Bancario" para la solicitud de desembolso en la sección "Flujos Bancarios disponibles".

**Banco intermediario:** Necesario cuando el banco beneficiario no tiene una cuenta con la Reserva Federal<sup>3</sup> y la moneda solicitada en el desembolso es el dólar americano USD. Presione "Buscar" para ver la lista de bancos registrados. Seleccione un país en el cual el banco que usted busca está ubicado para refinar la lista. **Importante: cuando la moneda solicitada es diferente de dólares de los EE.UU. (USD), el país del primer banco (sea el Intermediario o el Beneficiario) debe estar ubicado en el país donde la moneda sea la oficial.<sup>4</sup>** Además,

**<sup>.</sup>** <sup>3</sup> Los Bancos Centrales de Latinoamérica y el Caribe tienen cuenta con la Reserva Federal.

<sup>4</sup> Por ejemplo, si la moneda solicitada es Euro, entonces el país del primer banco debe estar ubicado en la zona Euro.

puede también escribir parte del nombre del banco buscado y presionar "Enter" para refinar aún más la búsqueda directamente a ese banco. Presione en páginas 2, 3 y siguientes si no ve el banco que busca en la primera página. Cuando encuentre el banco deseado, selecciónelo; automáticamente la sección de Banco Intermediario se completará con la información necesaria para la transacción. Si el banco que desea usar no está en la lista de bancos registrados, debe comunicarle esta situación al Especialista Financiero Fiduciario en la Representación<sup>5</sup>. El indicador de la cuenta con la Reserva Federal "FED" debe ser "Si" cuando la moneda solicitada es USD y el banco está ubicado en los Estados Unidos.

**Banco del beneficiario:** Obligatorio para todas las transferencias bancarias. Presione "Buscar" para ver la lista de bancos registrados. Seleccione un país en el cual el banco que usted busca está ubicado para refinar la lista. **Importante: cuando la moneda solicitada es diferente de USD, el país del primer banco (sea el Intermediario o el Beneficiario) debe estar ubicado en el país donde la moneda sea la oficial.** Además, puede también escribir parte del nombre del banco buscado y presionar "Enter" para refinar aún más la búsqueda directamente a ese banco. Presione en páginas 2, 3 y siguientes si no ve el Banco que busca en la primera página. Cuando encuentre el banco deseado, selecciónelo; automáticamente la sección de Banco del beneficiario se completará con la información necesaria para la transacción. Si el banco que desea usar no está en la lista de bancos registrados, debe comunicarle esta situación al Especialista Financiero Fiduciario en la Representación. Cuando la moneda solicitada es la moneda local del país en el cual está ubicado el banco del beneficiario, el indicador de la cuenta con la Reserva Federal de los Estados Unidos "FED" es "No" y no hay necesidad de un banco intermediario.

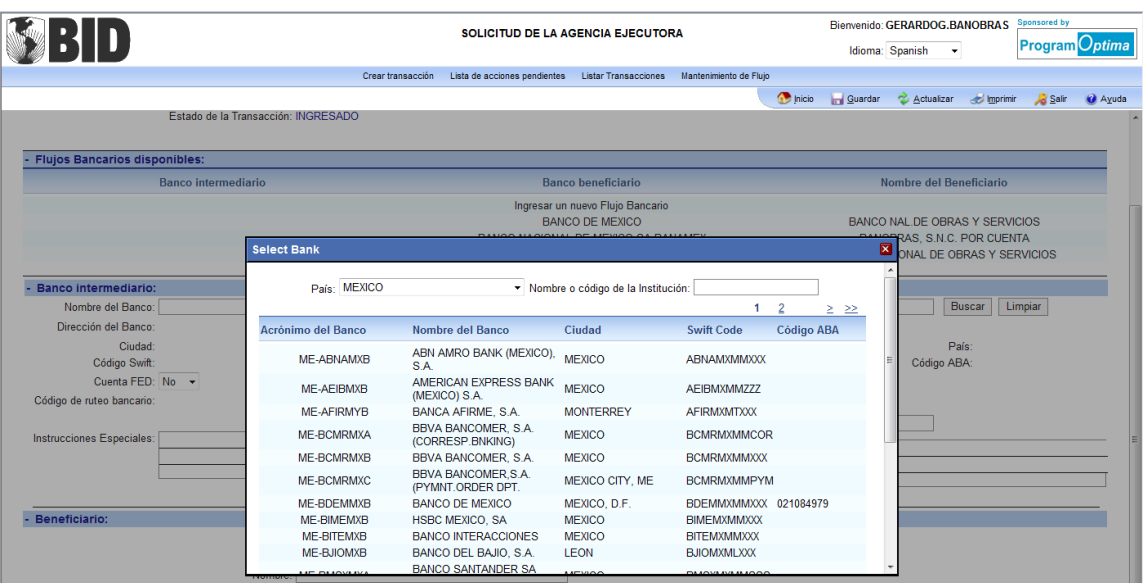

**Beneficiario:** Obligatorio cuando el banco beneficiario no es el beneficiario final. Especifique el nombre de la cuenta del beneficiario final, el número y las instrucciones especiales necesarias teniendo en cuenta las restricciones de espacio y de caracteres (por ejemplo, "Notificar al cliente cuando los fondos sean depositados").

Página 20 – *Solicitud del Prestatario/Organismo Ejecutor (EDR)*

<sup>1</sup> <sup>5</sup> e-Desembolsos muestra todos los bancos aprobados por el BID como válidos para ser usados como bancos intermediarios o beneficiarios de los fondos transferidos. Si un banco deseado para una solicitud no se encuentra en la lista, el BID tendrá que revisar y verificarlo para después aprobarlo, antes de que pueda ser usado en una transacción.

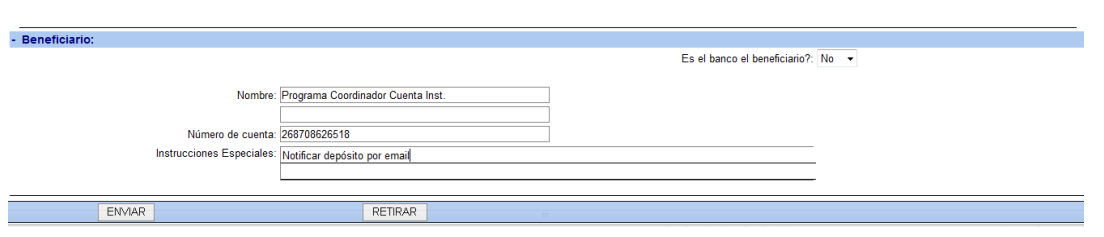

#### Documentos

En esta pantalla, se deben adjuntar todos los documentos necesarios que soportan la transacción, de acuerdo con la Guía de Desembolsos para Proyectos Financiados por el BID. Presione "Browse" y seleccione un archivo desde las carpetas de su computadora y luego presione "Open". Después presione el botón "Subir el Archivo" de e-Desembolsos y espere hasta que vea el nombre del archivo listado en la sección inferior con su identificación de usuario y la fecha. Continúe adjuntando más archivos o los que sean necesarios, uno por uno, repitiendo los mismos pasos. En caso de dudas sobre la documentación requerida, por favor contacte al Jefe de proyecto en el BID6.

Para reemplazar un archivo que ya se adjuntó por otro archivo diferente (ya sea por una equivocación al señalar el archivo que se quiso subir o porque los autorizadores solicitan que se cambie el archivo), se debe seleccionar el archivo que se quiere reemplazar y oprimir el ícono de borrado (marcado con una x)que aparecerá en la pantalla al lado del nombre del archivo. Luego, proceda a adjuntar el nuevo archivo o el archivo correcto seleccionándolo de su computadora por medio del botón browse y después presionando el botón "adjuntar archivo".

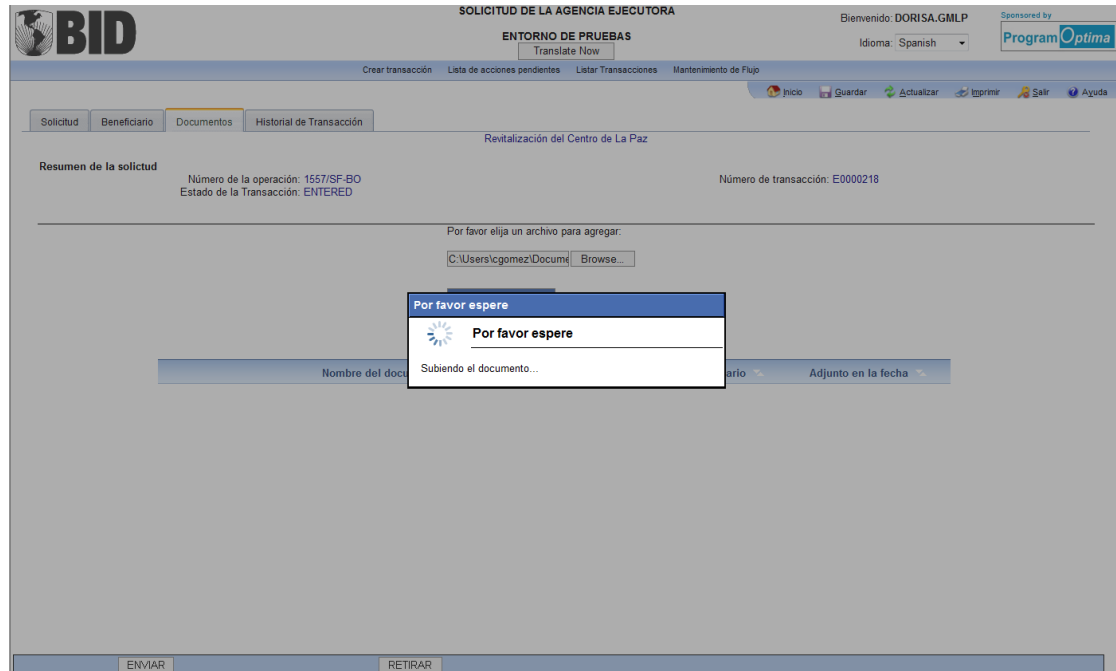

**<sup>.</sup>** <sup>6</sup> El tipo de archivos soportados por el sistema y que se pueden adjuntar están limitados a: Adobe Acrobat (.pdf); Archivos de Imagen (.bmp, .gif, .jpg), MS Excel (.xls, .xlsx), MS Outlook (.msg), MS PowerPoint (.ppt, .pptx, .pps, .ppsx), MS Project (.mpp, .mppx), MS Visio (.vsd, .vsdx), MS Word (.doc, .docx). El archivo no debe superar un tamaño de 40 megas.

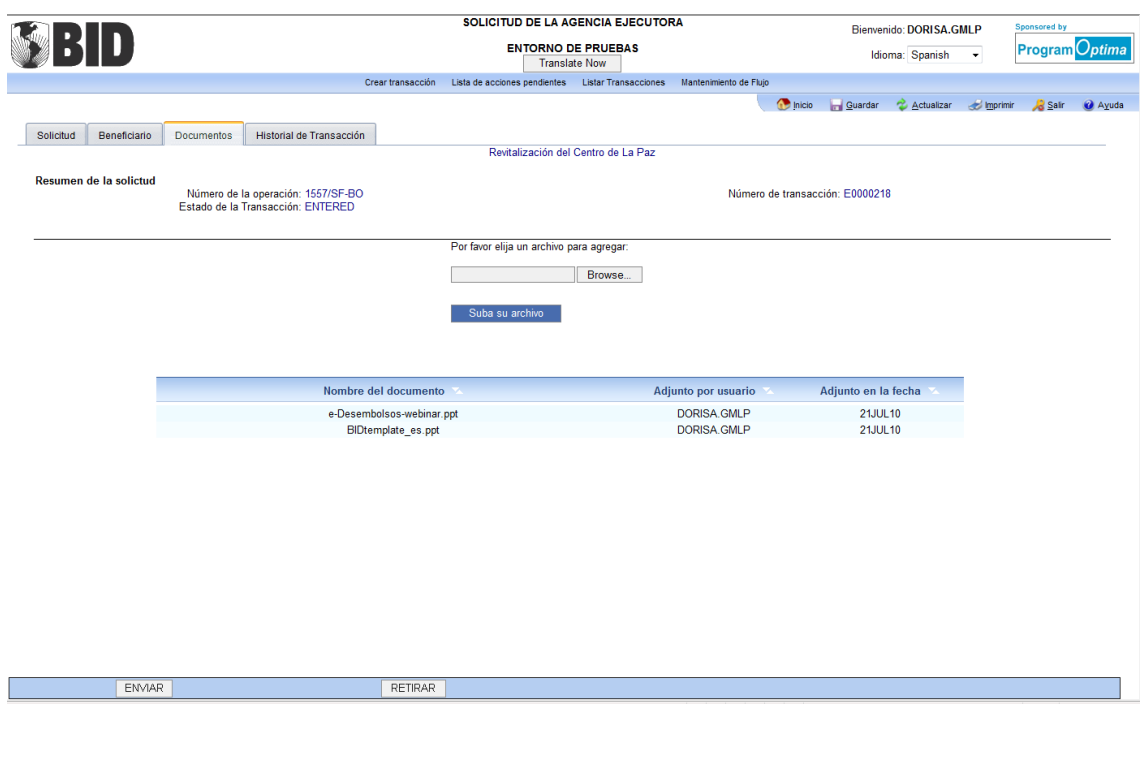

Historial de Transacción

Esta pantalla sirve para supervisar y consultar el proceso de la transacción, identificando la historia de los eventos que tuvieron lugar, las notas que se agregan a algún evento, y los eventos que hacen falta para que se complete la solicitud. El usuario puede consultar esta pantalla en cualquier momento. No hay necesidad de tomar ninguna acción aquí.

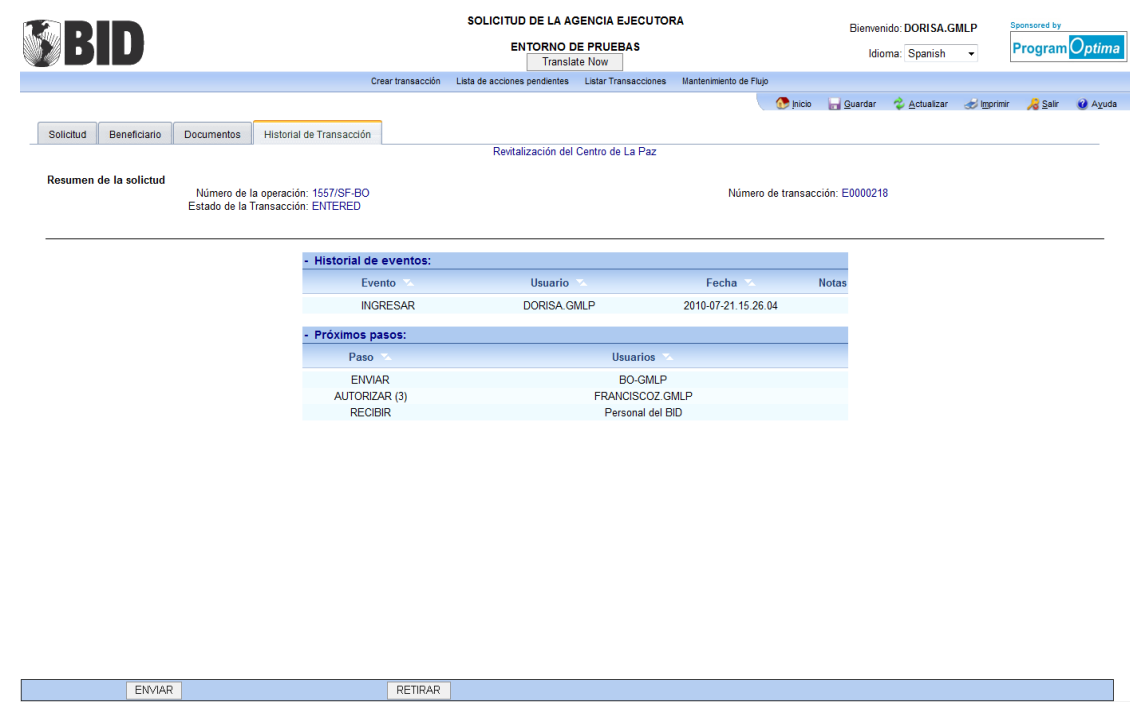

Página 22 – *Solicitud del Prestatario/Organismo Ejecutor (EDR)*

Además de los eventos que se llevan a cabo durante la preparación de una solicitud de desembolso dentro del Prestatario/OE (INGRESAR, ENVIAR, AUTORIZAR 1, 2 y 3), el historial de la transacción muestra el evento de RECIBIR (Acuso recibo) de parte del BID y el avance en el procesamiento de la solicitud dentro del Banco. Los estados dentro de ese proceso del BID corresponden a "En Proceso", "Autorizada", "Completa". "En Proceso" significa que la solicitud está siendo revisada por los diferentes funcionarios del BID asociados al préstamo. "Autorizada" significa que el desembolso o la justificación han sido autorizados. "Completa" significa que la transferencia de fondos se ha realizado o la justificación se ha autorizado.

# **4.1.2 LOS PASOS Y AUTORIZACIÓN DE UNA EDR**

De acuerdo a lo explicado en el capítulo 2, sección de Mantenimiento de Flujo de Trabajo, las solicitudes requieren de tres tipos de eventos para que estén completas y se puedan enviar a través de e-Desembolsos. Todos los pasos/acciones se toman presionando sobre el evento en la parte inferior de la pantalla.

El evento y estado de **INGRESAR** es asignado automáticamente a cualquier transacción iniciada y que tenga un número de transacción antes de ser enviada.

La acción de **ENVIAR** puede tomarse dentro de cualquiera de las pantallas de EDR, si se cumplen todas las condiciones para el envío de la transacción: que la información esté completa; que no haya errores en términos de reglas de negocio y que por lo menos se haya adjuntado un documento de soporte. Cuando el usuario tome la acción de ENVIAR, la transacción desparecerá de su Lista de acciones pendientes.

La acción de **AUTORIZAR 1, 2 y 3**, puede tomarse dentro de cualquiera de las pantallas EDR. Los pasos que siguen después de presionar el botón AUTORIZAR dependen del nivel de Autorización del usuario dentro del Flujo de trabajo de ese préstamo.

**AUTORIZAR 1 y 2:** Después de presionar AUTORIZAR, aparece el mensaje que pide el ingreso de la clave y números aleatorios del dispositivo de seguridad. Una vez el usuario ingresa la clave y los números del token, la transacción pasa al siguiente autorizador.

**AUTORIZAR 3:** Después de presionar AUTORIZAR, el sistema presenta un mensaje con los términos que deben ser aceptados por el usuario antes de enviar la solicitud al BID. Luego, aparece el mensaje que pide el ingreso de la clave y números aleatorios del token. Una vez el usuario ingresa la clave y los números, el sistema genera un archivo de PDF con el modelo del Formulario de Solicitud de Desembolso que contiene la información de la transacción. El archivo puede abrirse en ese momento o guardarse en la computadora del usuario. Aún si el usuario elige no abrir o guardar el archivo, éste se adjunta automáticamente a la transacción y queda guardado dentro de los documentos de la solicitud, para ser consultado en cualquier momento.

*Mensaje del sistema que pide el ingreso de la contraseña y números aleatorios del token, una vez se toma la acción de Autorizar 1, 2 o 3:*

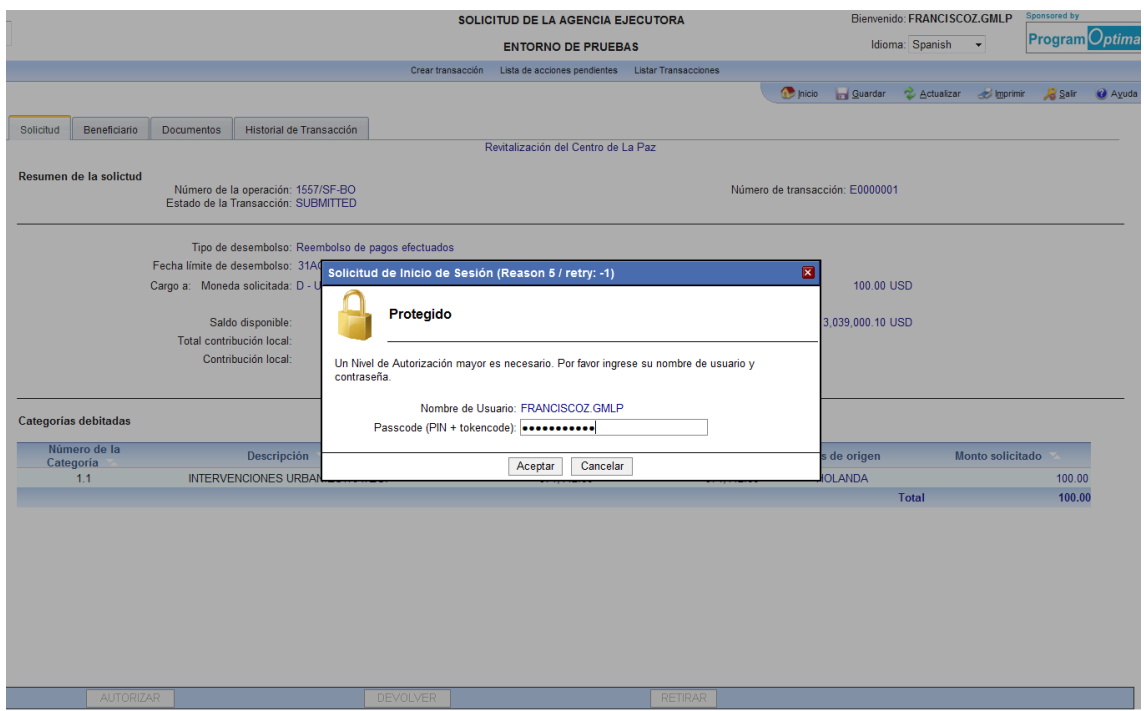

*Mensaje exclusivo para el usuario con el rol de AUTORIZAR 3 antes de ingresar la contraseña y números aleatorios del token: el sistema pide confirmar términos para enviar la solicitud al BID:*

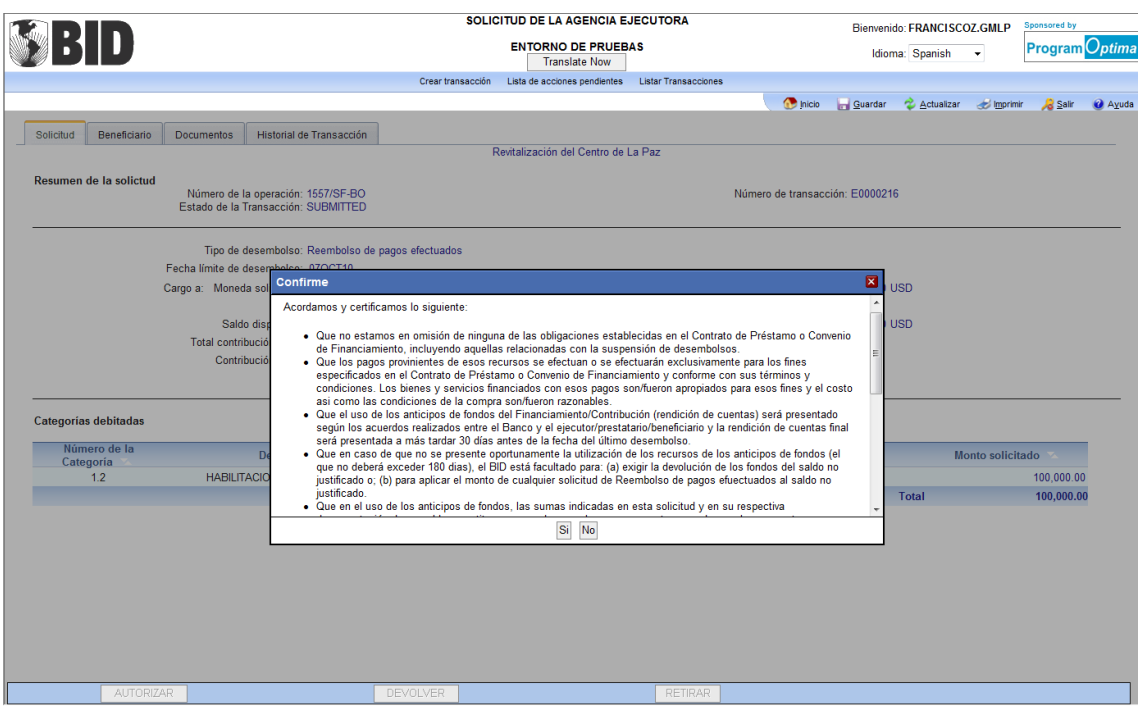

*Mensaje sobre la generación del Formulario de Solicitud de Desembolsos en formato PDF con la información de la transacción.* 

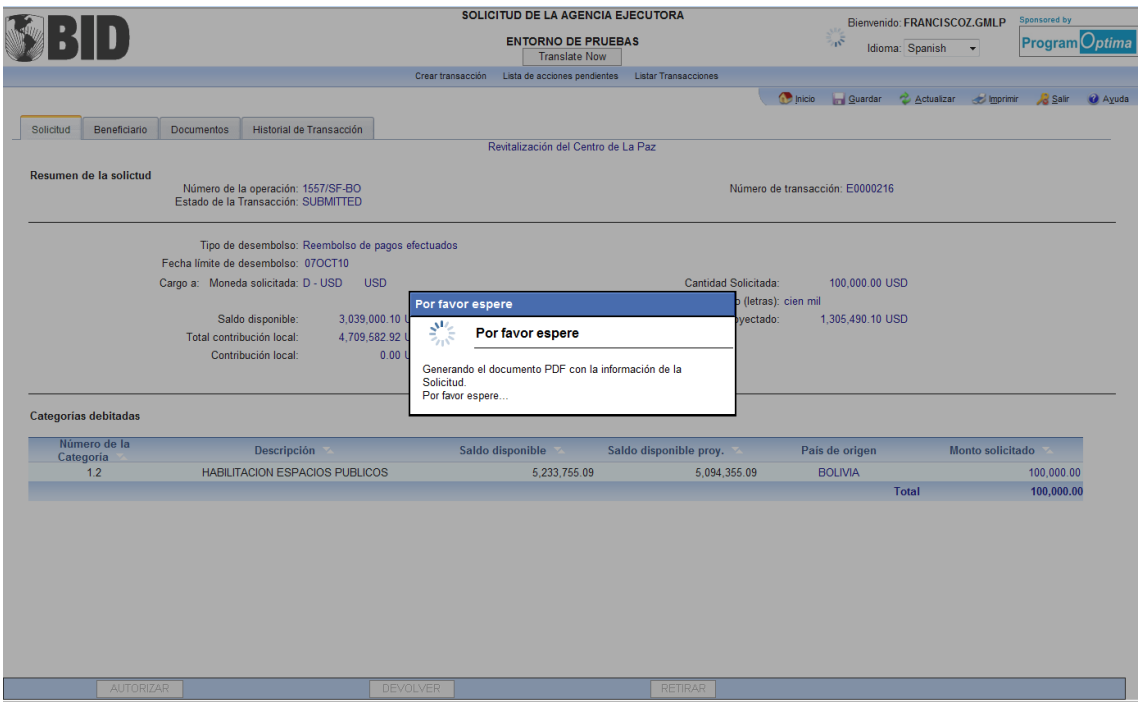

*Mensaje para elegir abrir o guardar el formulario en PDF:*

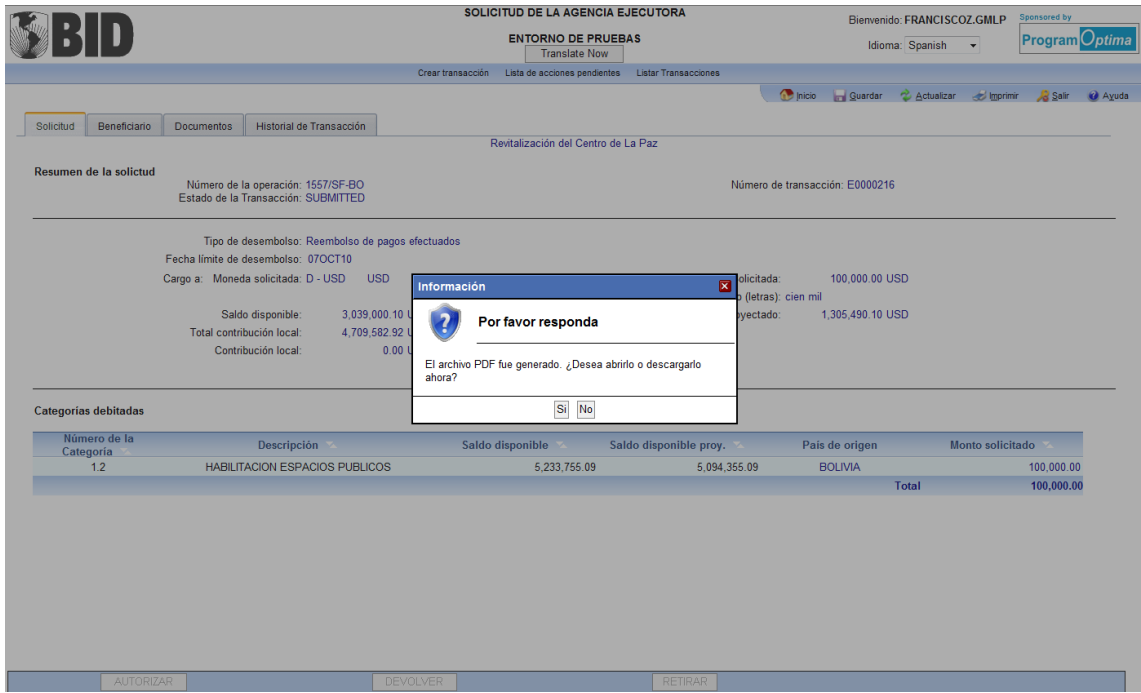

Para verificar que el PDF del Formulario de la Solicitud de Desembolso está adjunto a la solicitud, se revisa la pantalla de Documentos de la transacción.

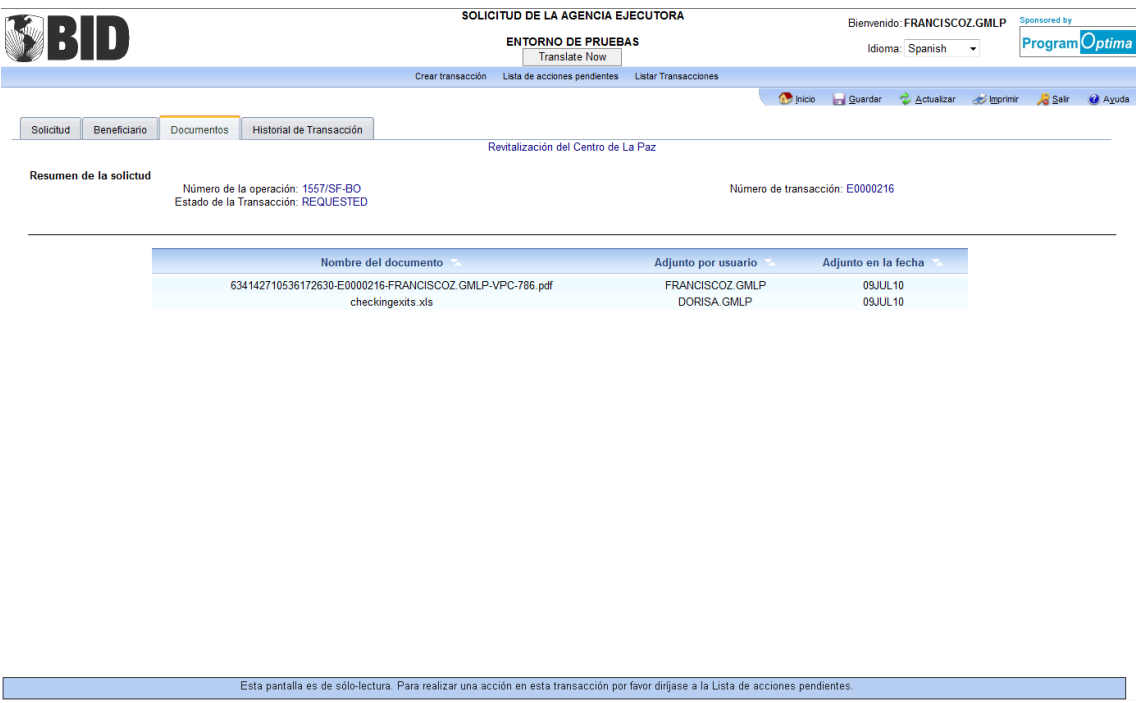

**Nota sobre el uso del Token para autorizar:** la(s) Firmas Autorizada(s) sólo tendrán que ingresar una vez por sesión la contraseña y números aleatorios del token para autorizar una solicitud. La primera vez que se ingresa la información al autorizar una solicitud, el sistema guarda y reconoce esta autenticación para siguientes autorizaciones siempre y cuando el usuario continúe en la misma sesión. Al empezar una nueva sesión, la Firma Autorizada tendrá que ingresar de nuevo la información del token al autorizar una solicitud.<sup>7</sup>

Página 26 – *Solicitud del Prestatario/Organismo Ejecutor (EDR)*

**<sup>.</sup>** <sup>7</sup> El uso del dispositivo de seguridad token por primera vez requiere de unos pasos adicionales que incluyen el establecimiento de la contraseña personal asignada al dispositivo. Por favor referirse al Apéndice 3 "Autenticación con dispositivo de seguridad".

# **4.2 MÉTODOS DE DESEMBOLSO POR TRANSFERENCIA BANCARIA**

e-Desembolsos permite que los Prestatarios/OE envíen solicitudes de cualquiera de los métodos de desembolso por transferencia bancaria. Las transferencias bancarias representan los desembolsos de fondos canalizados por una ruta bancaria para ser depositados en una cuenta específica. Los métodos de desembolso por medio de transferencia bancaria para un préstamo financiado por el BID incluyen: Pago directo al Proveedor/Contratista, Reembolso de gastos efectuados, Fondo Rotatorio y Anticipo de Fondos.

## **4.2.1 Pago Directo al Proveedor/Contratista**

Es un pedido de desembolso directo a un proveedor o contratista en nombre del Prestatario o del OE por los bienes o servicios entregados y elegibles bajo financiamiento del BID.

*Instrucciones de la Pantalla de Solicitud:*

- Seleccione el tipo de Desembolso: **Pago directo al proveedor/contratista.** Especifique el tipo de cargo/financiamiento (si el préstamo tiene más de uno), la moneda solicitada y agregue la contribución local relacionada con este desembolso. El sistema totalizará automáticamente la contribución local en la contribución acumulada para el préstamo.
- Especifique el monto a desembolsar en la moneda del préstamo y el monto en letras. Si la moneda solicitada es diferente a la moneda del préstamo, especifique el monto en la moneda solicitada y el monto en letras, y especifique la equivalencia en la moneda del préstamo.

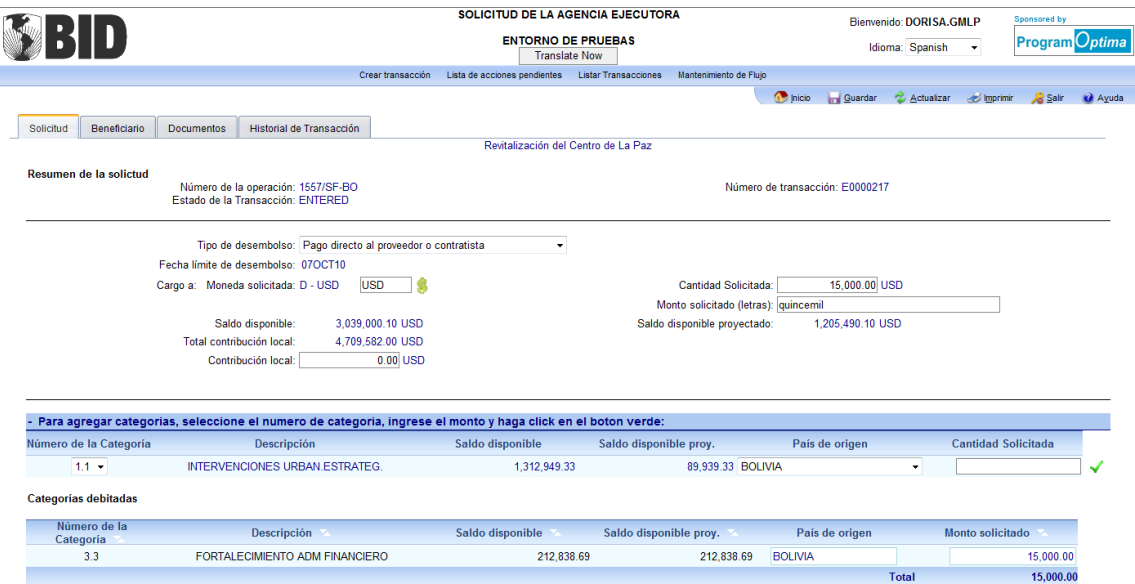

 Seleccione una a una las categorías aplicables al desembolso usando la funcionalidad que lista las categorías y asigne el monto correspondiente. Especifique el país o países de origen. Confirme lo asignado a cada categoría presionando en el visto bueno √. Las categorías asignadas se van organizando y listando en la sección inferior de la

*Solicitud del Prestatario/Organismo Ejecutor (EDR)* - Página 27

pantalla. Para borrar una categoría asignada, presione en el ícono . El monto total asignado en las categorías debe ser igual al monto solicitado en la moneda del préstamo.

## *Pantalla del Beneficiario*

Seleccione un Flujo bancario predeterminado o ingrese un nuevo Flujo siguiendo las instrucciones en la sección de Flujo bancario dentro de los Componentes de una EDR (Subdivisión 4.1 de este manual). Cuando se planea solicitar varios pagos para el mismo proveedor o contratista, se recomienda que la información del Flujo del beneficiario se registre como un flujo predeterminado para que quede aprobada para pagos consecutivos a terceros. El flujo bancario predeterminado facilita el proceso al Prestatario/OE (al no tener que ingresar la misma información cada vez que procese un pedido de desembolso al contratista) y a la Representación del BID (al no tener que autorizar separadamente un Flujo bancario cada vez que recibe una solicitud para el mismo proveedor). El Prestatario/OE presenta el Flujo bancario para la aprobación del BID; y la información es registrada en un documento oficial que hace parte de la documentación del préstamo.

#### *Documentos*

Adjunte todos los documentos pertinentes que soportan esta solicitud, siguiendo las instrucciones de la sección Documentos dentro de los Componentes de una EDR (Subdivisión 4.1 de este Manual).

Tome la acción necesaria en la parte inferior de la pantalla. Para verificar los pasos siguientes, necesarios para completar la solicitud, revise la sección "Historial de la Transacción".

## **4.2.2 Reembolso de Gastos Efectuados por el Prestatario/OE**

Es un pedido de desembolso para reembolsar al Prestatario/OE los gastos efectuados en bienes y servicios elegibles atribuibles a la ejecución del préstamo. La justificación de gastos/rendición de cuentas es obligatoria en el procesamiento de esta solicitud.

#### *Instrucciones de la Pantalla de Solicitud:*

- Seleccione el tipo de Desembolso: **Reembolso de Pagos Efectuados.** Especifique el tipo de cargo/financiamiento (si el préstamo tiene más de uno), la moneda solicitada y agregue la contribución local relacionada con este desembolso. El sistema totalizará automáticamente la contribución local en la contribución acumulada para el préstamo.
- Especifique el monto a ser reembolsado en la moneda del préstamo y el monto en letras. Si la moneda solicitada es diferente a la moneda del préstamo, especifique el monto en la moneda solicitada y el monto en letras, y especifique la equivalencia en la moneda del préstamo.

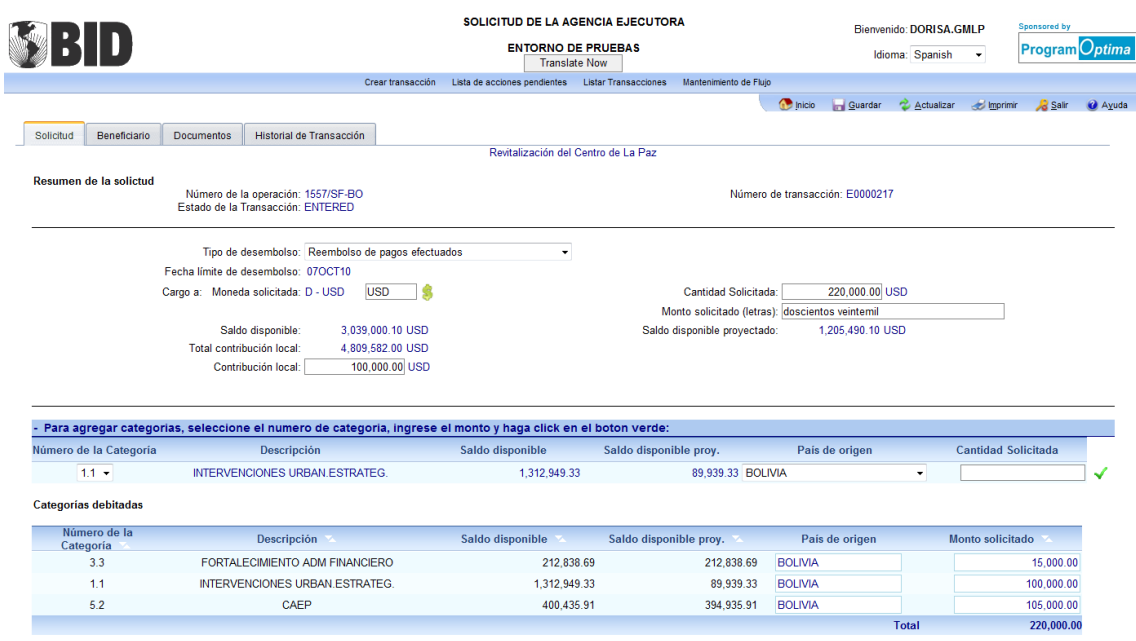

 Seleccione una a una las categorías aplicables al desembolso usando la funcionalidad que lista las categorías y asigne el monto correspondiente. Especifique el país o países de origen. Confirme lo asignado a cada categoría presionando en el visto bueno √. Las categorías asignadas se van organizando y listando en la sección inferior de la pantalla. Para borrar una categoría asignada, presione en el ícono x. El monto total asignado en las categorías debe ser igual al monto solicitado en la moneda del préstamo.

#### *Pantalla del Beneficiario*

Seleccione un Flujo bancario predeterminado o ingrese un nuevo Flujo bancario siguiendo las instrucciones en la sección de Flujo bancario dentro de los Componentes de una EDR (Subdivisión 4.1 de este Manual).

#### *Documentos*

Adjunte todos los documentos pertinentes que soportan esta solicitud, siguiendo las instrucciones de la sección Documentos dentro de los Componentes de una EDR (Subdivisión 4.1 de este Manual).

Tome la acción necesaria en la parte inferior de la pantalla. Para verificar los pasos siguientes, necesarios para completar la solicitud, revise la sección de Historial de la Transacción.

#### **4.2.3 Desembolso del Fondo Rotatorio/Anticipo de Fondos**

Es un pedido de desembolso en el cual se avanzan fondos que dan liquidez al Prestatario/OE para cubrir gastos elegibles<sup>8</sup>.

*Instrucciones de la Pantalla de Solicitud:*

- Seleccione el tipo de Desembolso: Según el préstamo, el sistema desplegará **Desembolso del Fondo Rotatorio o Anticipo de Fondos.** Especifique el tipo de cargo/financiamiento (si el préstamo tiene más de uno), la moneda solicitada y agregue la contribución local relacionada con este desembolso. El sistema totalizará automáticamente la contribución local en la contribución acumulada para el préstamo.
- Especifique el monto a ser desembolsado en la moneda del préstamo y el monto en letras. Si la moneda solicitada es diferente a la moneda del préstamo, especifique el monto en la moneda solicitada y el monto en letras, y especifique la equivalencia en la moneda del préstamo.

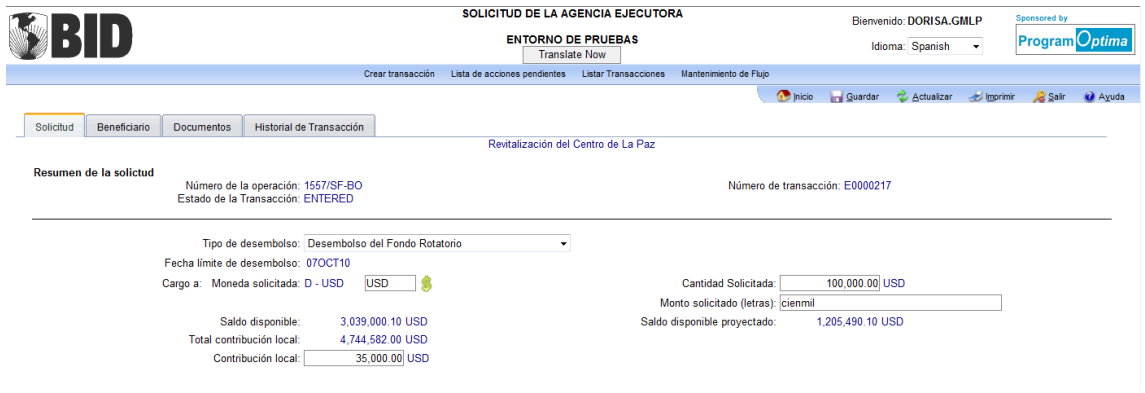

## *Pantalla del Beneficiario*

Seleccione un Flujo bancario predeterminado o ingrese un nuevo Flujo Bancario siguiendo las instrucciones en la sección de Flujo bancario dentro de los Componentes de una EDR (Subdivisión 4.1 de este Manual).

#### *Documentos*

1

Adjunte todos los documentos pertinentes que soportan esta solicitud, siguiendo las instrucciones de la sección Documentos dentro de los Componentes de una EDR (Subdivisión 4.1 de este Manual).

Tome la acción necesaria en la parte inferior de la pantalla. Para verificar los siguientes pasos, necesarios para completar la solicitud, revise la sección de Historial de la Transacción.

<sup>&</sup>lt;sup>8</sup> El nombre del método de desembolso que aparece en la lista de transacciones disponibles para el préstamo será Desembolso del fondo rotatorio para aquellos préstamos que se ejecutan bajo la modalidad de fondo rotatorio, y Anticipo de fondos para los más recientes que se ejecutan bajo esta nueva modalidad.

## **4.2.4 Reposición del Fondo Rotatorio<sup>9</sup>**

Es un pedido de recursos para reponer el fondo rotatorio establecido por un previo desembolso del fondo rotatorio. Esta solicitud involucra un desembolso de fondos basado en la rendición de cuentas de gastos efectuados con fondos previamente anticipados. Por lo tanto la reposición de fondos significa que el Prestatario/OE, en una misma transacción, justifica fondos con el objetivo de obtener fondos.

- 1. Si el fondo rotatorio ha llegado a su límite porcentual de avances, el Prestatario/OE no puede solicitar más adelantos pero puede solicitar desembolsos por el mismo monto o por un monto inferior al que está justificando.
- 2. Si el fondo rotatorio tiene aún saldo disponible para anticipos, el Prestatario/OE puede solicitar reposición por un monto mayor al justificado resultante de la suma de lo justificado más lo que queda disponible para avances.
- 3. Se puede hacer una reposición menor a los fondos que se están justificando lo que, en consecuencia, aumenta el saldo disponible para anticipos del fondo rotatorio.

#### *Instrucciones para la Pantalla de Solicitud:*

- Seleccione el tipo de Desembolso: **Reposición del fondo rotatorio.** Especifique el tipo de cargo/financiamiento (si el préstamo tiene más de uno), la moneda solicitada y la contribución local relacionada con este desembolso. El sistema totalizará automáticamente acumulará la contribución para el préstamo.
- Especifique el monto a ser desembolsado en la moneda del préstamo y el monto en letras. Si la moneda solicitada es diferente a la moneda del préstamo, especifique el monto en números y letras en la moneda solicitada, y especifique la equivalencia en la moneda del préstamo.

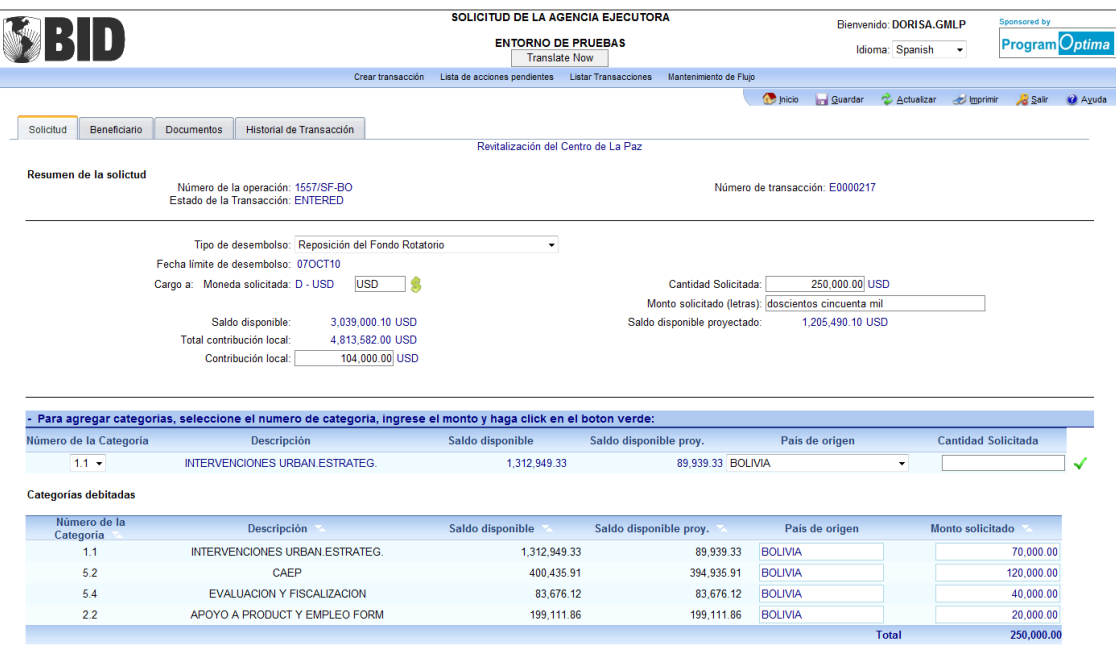

1

*Solicitud del Prestatario/Organismo Ejecutor (EDR)* - Página 31

<sup>9</sup> Método de desembolso aplicable sólo a los préstamos que se ejecutan bajo la modalidad de fondo rotatorio.

 Seleccione una a una las categorías aplicables al desembolso usando la funcionalidad que lista las categorías y asigne el monto correspondiente. Especifique el país o países de origen. Confirme lo asignado a cada categoría presionando en el visto bueno √. Las categorías asignadas se van organizando y listando en la sección inferior de la pantalla. Para borrar una categoría asignada, presione en el ícono  $\times$ .

## *Pantalla del Beneficiario*

 Seleccione un Flujo bancario predeterminado o ingrese un nuevo Flujo bancario siguiendo las instrucciones en la sección de Flujo bancario dentro de los Componentes de una EDR (Subdivisión 4.1 de este Manual).

## *Documentos*

 Adjunte todos los documentos pertinentes que soportan esta solicitud, siguiendo las instrucciones de la sección Documentos dentro de los Componentes de una EDR (Subdivisión 4.1 de este Manual).

Tome la acción necesaria en la parte inferior de la pantalla. Para verificar los siguientes pasos, necesarios para completar la solicitud, revise en la sección de Historial de la Transacción.

## **4.3 Rendición de Cuentas/ Justificación de Gastos Efectuados**

Permite que el Prestatario/OE procese una rendición de cuentas sobre cómo se gastaron los fondos adelantados, identificando las categorías bajo las cuales se hicieron los gastos.

#### *Instrucciones de la Pantalla de Solicitud:*

- Seleccione el Tipo de Desembolso: Dependiendo del préstamo, se desplegará la opción **Justificación del Fondo Rotatorio o Rendición de Cuentas.** Especifique la moneda solicitada y agregue la contribución local relacionada con este desembolso. El sistema totalizará automáticamente la contribución local en la contribución acumulada para el préstamo.
- Seleccione una a una las categorías aplicables al desembolso usando la funcionalidad que lista las categorías, y asigne el monto correspondiente. Especifique el país o países de origen. Confirme lo asignado a cada categoría presionando en el visto bueno √. Las categorías asignadas se van organizando y listando en la sección inferior de la pantalla. Para borrar una categoría asignada, presione en el ícono x. El monto total asignado en las categorías debe ser igual al monto solicitado en la moneda del préstamo.

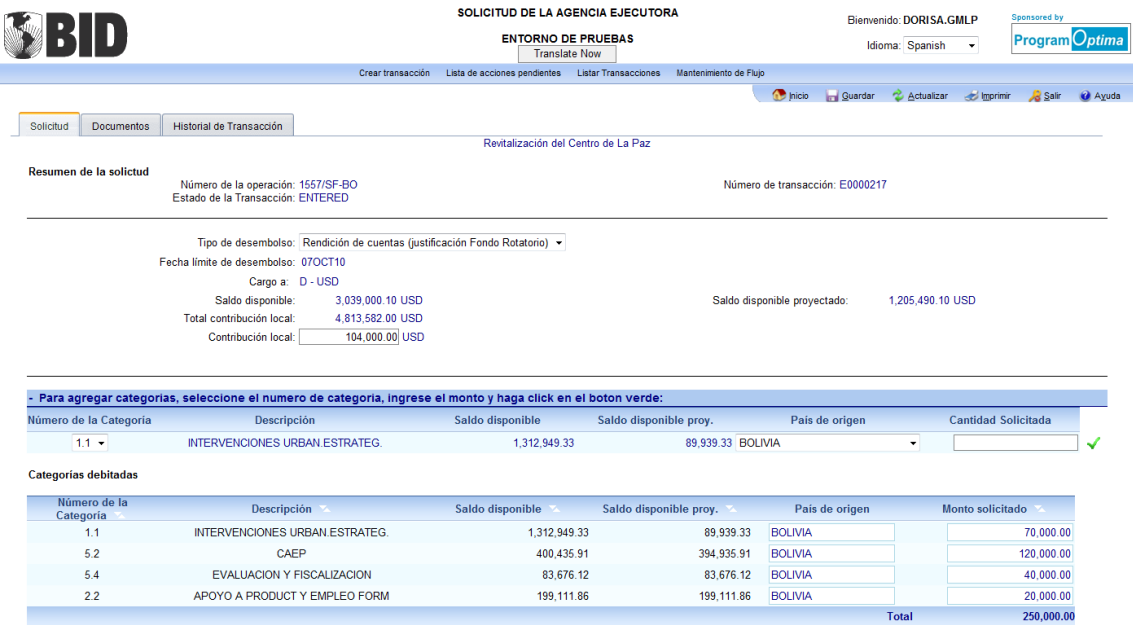

## *Documentos*

Adjunte todos los documentos pertinentes que soportan esta solicitud, siguiendo las instrucciones de la sección Documentos dentro de los Componentes de una EDR (Subdivisión 4.1 de este Manual).

Tome la acción necesaria en la parte inferior de la pantalla. Para verificar los siguientes pasos, necesarios para completar la solicitud, revise en la sección de Historial de la Transacción.

## **4.4 MANEJO DE LAS MONEDAS<sup>10</sup>**

Los conceptos principales en los cuales se basa el procesamiento de un pedido de desembolso en términos de monedas son la moneda contable del préstamo, la moneda solicitada y, las equivalencias entre las monedas solicitadas y la moneda contable del préstamo.

## **Moneda contable del préstamo**

Representa la moneda en la cual está aprobado el préstamo y, por lo tanto, la moneda en la cual se harán los cargos contables de los desembolsos al préstamo.

## **Moneda Solicitada**

Representa la moneda que solicita el Prestatario/OE para un desembolso específico. La moneda se selecciona en la transacción presionando el símbolo de moneda . Escriba el país al que pertenece la moneda y después seleccione la misma.

## **Equivalencia**

Los desembolsos pueden ser solicitados en monedas diferentes a la moneda contable del préstamo<sup>11</sup>. No obstante, las justificaciones de gastos y los montos debitados de las categorías de inversión deben estar presentados en la moneda del préstamo.

- Para solicitudes de desembolso, cuando la moneda solicitada es diferente de la moneda del préstamo (moneda contable), la transacción debe ser completada registrando el monto equivalente de la moneda solicitada en términos de la moneda contable del préstamo.
- Para justificaciones de gastos, la transacción siempre deben tener los montos registrados en la moneda del préstamo independientemente de que los gastos no hayan sido efectuados en esa moneda. Si los gastos se efectuaron en otra moneda, siga los procedimientos del Banco en términos de "Tasa Efectiva a la Fecha de Pago" <sup>12</sup> .

**.** 

<sup>10</sup> La información completa sobre monedas dentro de la ejecución de un préstamo financiado por el BID se encuentra en la Guía de Desembolsos para Proyectos Financiados por el BID.

<sup>11</sup> No es posible solicitar montos exactos en Moneda Local para préstamos que no han sido aprobados bajo la modalidad de Facilidad de Moneda **Local** 

<sup>12</sup> Consulte este término en la Guía de Desembolsos del BID **[en este link.](http://idbdocs.iadb.org/wsdocs/getDocument.aspx?DOCNUM=35158448)**

Página 34 – *Manejo de las Monedas*

# **CAPÍTULO 5 COMUNICACION E INFORMACIÓN TÉCNICA**

#### **Notificaciones por correo electrónico:**

Cada acción tomada dentro del proceso de preparación de una solicitud, desde el ENVIAR dentro del Prestatario/OE hasta el AUTORIZAR 3, genera una notificación automática, con la información del evento, que llega a la persona a la cual le corresponde tomar la siguiente acción. Por otro lado, las acciones de RECIBIR (acuso Recibo por parte del BID) y DEVOLVER generan notificaciones que llegan a todas las personas involucradas en el flujo de trabajo de una solicitud de desembolso.

#### **Navegación:**

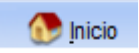

Ubica al usuario en la "Lista de acciones pendientes" sin importar dónde se encuentre en el momento. Es también la primera pantalla que el usuario encuentra al ingresar al sistema.

# **Guardar**

Permite guardar el trabajo avanzado en una transacción o en las proyecciones de desembolsos o en un flujo de trabajo. Las transacciones se pueden guardar en cualquier momento. Sólo se pueden guardar las proyecciones de desembolso o el flujo de trabajo una vez se haya completado el proceso.

# 2 Actualizar

Refresca la pantalla en la cual el usuario está trabajando. Si no se guardó previamente la información, la pantalla aparece con los valores vacíos. Si se ha guardado la información, la pantalla aparece con los últimos valores guardados.

#### $\sim$  Imprimir

Permite al usuario imprimir la pantalla en la cual está trabajando. Cuando se presiona esta opción, aparece una ventana que le permite al usuario establecer la configuración de la impresión.

# **A** Salir

Cierra la sesión de trabajo en el sistema. Se recomienda salir del sistema siempre después de terminar de trabajar dentro de una solicitud.

#### Ayuda

La función lo llevará a un menú de opciones de ayuda que incluyen un auto-informativo interactivo del sistema, este manual del usuario, mejores prácticas y preguntas frecuentes.

## **Formulario de Solicitud de Desembolso en PDF**

e-Desembolsos genera un archivo en PDF con toda la información registrada y relacionada con la solicitud de desembolso o la rendición de cuentas. Este archivo representa el Formulario de Solicitud de Desembolsos en el formato que los Prestatarios/OE han estado usando durante la ejecución de los préstamos. Además, este archivo sólo es generado cuando la Firma Autorizada con el nivel de Autorizar 3 usa el token de seguridad para autorizar la solicitud. El Prestatario/OE puede imprimir el archivo o enviarlo al BID en los casos necesarios, y guardarlo en sus registros.

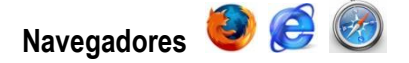

e-Desembolsos funciona sobre todas las aplicaciones comúnmente usadas para navegar la web. Por lo tanto, el usuario puede hacer uso del sistema con todas sus funcionalidades así tenga Firefox, Internet Explorer o Safari en su computadora. No obstante, el Banco recomienda el uso de Internet Explorer para tener una mejor experiencia –en algunas ocasiones se presentan situaciones de error con el navegador Firefox al establecer o seleccionar flujos bancarios para una solicitud de desembolso.

## **Nota sobre la configuración del Navegador o la Computadora para ingresar a la Extranet y usar e-Desembolsos**

Algunos Organismos/Instituciones configuran las computadoras de su personal de manera que queden bloqueados los mensajes emergentes ó "pop-up" al navegar en internet con el objetivo de evitar el ingreso o riesgo proveniente de sitios desconocidos. Adicionalmente, algunos usuarios permiten que sus navegadores mantengan sus contraseñas en memoria para agilizar el acceso a sitios usados frecuentemente. La configuración y las contraseñas en memoria pueden llegar a representar obstáculos para el acceso a la Extranet del BID, dado que las diferentes aplicaciones y sitios requieren diferentes credenciales de acceso que no necesariamente coinciden con aquellas guardadas en memoria y así ese presentan conflictos de autenticación y errores en el acceso. Es muy importante que, antes de reportar problemas de acceso al BID, se verifiquen la memoria de internet de la computadora y las configuraciones del navegador en caso de experimentar errores en el acceso.

## **Contraseña de ingreso a la Extranet del BID y acceso a e-Desembolsos**

e-Desembolsos no requiere una contraseña específica y diferente de la que se utiliza para ingresar a la Extranet del BID. Por lo tanto, si un usuario puede ingresar satisfactoriamente a la Extranet, podrá ingresar exitosamente a e-Desembolsos sin necesidad de una contraseña o credenciales adicionales. Este mismo acceso aplica a todas las aplicaciones y reportss que residen en la Extranet.

## **Horarios del Sistema**

e-Desembolsos tiene horarios de disponibilidad establecidos para su uso, de 6am a 9pm de Washington D.C. (Horario Este de los EE.UU.). Por lo tanto, se debe tener en consideración este horario para procesar las solicitudes por este sistema.

## **Contacto para asistencia al usuario**

Las preguntas o comentarios deben dirigirse al Jefe de Proyecto, al Especialista Financiero Fiduciario o al contacto con el cual el Prestatario/OE mantiene una comunicación activa dentro de la Representación del BID correspondiente.

- Los problemas de acceso a la Extranet, relacionados con identificación de usuario y contraseña, deben remitirse a **extranetsupport@iadb.org** para obtener ayuda en directa del área responsable del acceso a la Extranet que es la entrada principal a todas las aplicaciones del BID incluyendo e-Desembolsos. Al reportar una situación o problema, asegúrese de incluir en la comunicación su usuario de Extranet y una imagen de la pantalla con el error desplegado.
- Los problemas con el dispositivo "token", incluyendo contraseña olvidada o token bloqueado, deben remitirse a **sqainfosec@iadb.org** que es la unidad directamente responsable de la administración de tokens en el BID. Asegúrese de incluir en la comunicación su identificación de usuario de Extranet y el número de referencia del token formado por los dígitos impresos en el reverso del dispositivo.
- Los problemas relacionados con el procesamiento de una transacción específica en e-Desembolsos o con el ingreso de las proyecciones de desembolsos, al igual que preguntas sobre permisos correspondientes a diferentes préstamos, deben remitirse al Especialista Financiero Fiduciario o Jefe de Proyecto en la representación del BID en su país.

# **CAPÍTULO 6 INSTRUCCIONES PARA PERSONAL DEL BID**

## **Pasos de preparación de un Prestatario/Organismo Ejecutor para el uso de e-Desembolsos**

La Representación tiene un rol importante en el proceso de preparación del Prestatario/OE para el uso de e-Desembolsos. Este proceso incluye trámites administrativos, entrega y recibo de firmas de documentos legales y dispositivos de seguridad, y otorgamiento de permisos a funcionarios del Prestatario/OE. Estos pasos se visualizan en el gráfico que aparece a continuación.

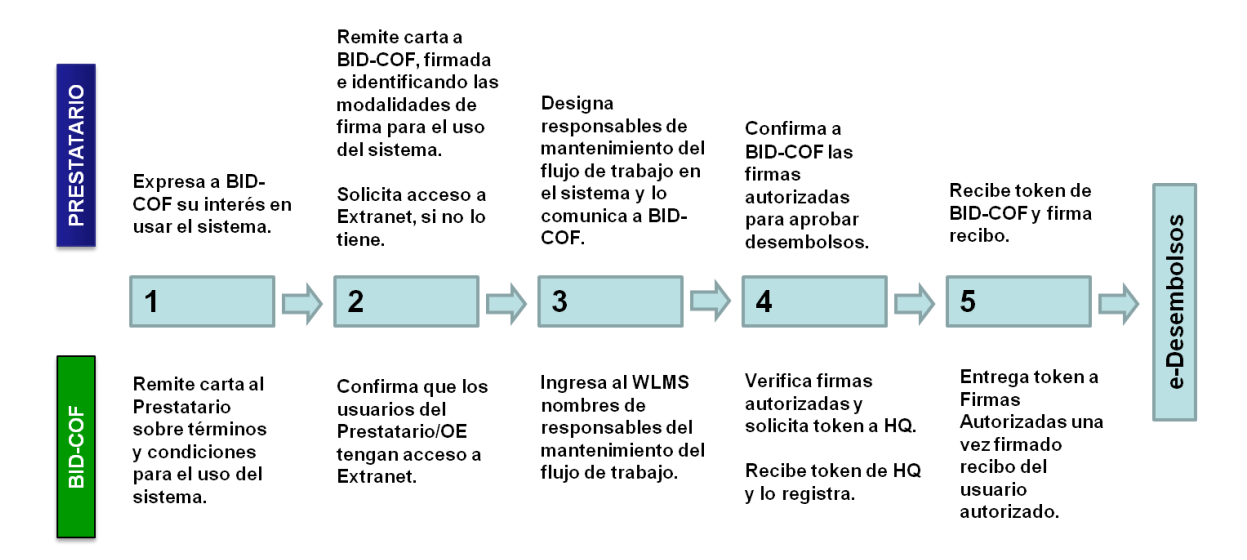

**Paso 1. Responder a la expresión de interés en el uso del sistema por parte del Prestatario (previa presentación de los beneficios y funcionalidad de e-Desembolsos por parte de la Representación) remitiendo la carta con los términos y las condiciones de uso del sistema y las modalidades de firma bajo las cuales se puede utilizar** (ver Apéndice 1).

La carta consta de dos páginas de presentación del sistema y explicación legal sobre el desarrollo de la cláusula que ya está incluida en el contrato de préstamo sobre las comunicaciones por medios electrónicos. En estas primeras páginas se aclara que el uso de del sistema no requiere ningún tipo de enmienda o modificación a los contratos de préstamo vigentes al momento, ni lo requerirá para los contratos de préstamo que se firmen en el futuro. Además, la carta contiene un anexo con un formato que debe ser completado por el Organismo Ejecutor con el fin de notificar la modalidad de firma de su preferencia para enviar solicitudes al BID a través del sistema.

Las modalidades disponibles son:

Firma electrónica: todas las comunicaciones y documentos se envían de manera electrónica; no hay necesidad de enviar el formulario de Solicitud de Desembolso con la firma autógrafa para que el BID les dé trámite.

Firma autógrafa: las comunicaciones y documentos se envían de manera electrónica, y adicionalmente, el formulario de Solicitud de Desembolso generado por el sistema, se imprime y firma manualmente, por la Firma Autorizada, para que el BID dé trámite a la solicitud.

Finalmente, la carta incluye un último anexo con información sobre los términos y condiciones

La remisión de la carta al Prestatario debe hacerse físicamente y mediante Oficio. La firma de la carta representa un entendimiento de los términos bajo los cuales opera el sistema y un reconocimiento de lo que ya contempla el contrato de préstamo con el BID sobre los medios electrónicos para todas las comunicaciones relacionadas con solicitudes al BID. Ni el uso de edesembolsos ni la firma de la carta implica enmiendas o cambios en los contratos de préstamo existentes.

Bajo este entendimiento, el Prestatario, por medio de su firma autorizada para comunicaciones con el BID, procede a firmar la carta en la segunda página de presentación y la devuelve firmada a la Representación del BID. El Anexo I, que contiene la identificación del tipo de firma bajo la cual se elige usar el sistema, debe ser firmado por cada ejecutor a medida que adopta edesembolso. Este Anexo se firma después de que se haya borrado la opción de la carta no seleccionada, dejando sólo la opción elegida para usar el sistema.

En el caso de que el Prestatario sea el mismo Organismo Ejecutor, entonces debe firmar tanto la carta, como el Anexo I para después remitir los dos al BID.

Los ejemplares firmados por parte del Prestatario de la carta y por parte de los OE de sus anexos, deben archivarse físicamente siguiendo las disposiciones del BID para archivo de comunicaciones Oficio, y además deben escanearse y archivarse electrónicamente en IDBDOCS. El archivo en IDBDOCS debe contener dentro de su identificador "e-Disb" para que pueda ser fácilmente reconocido como documentación relacionada con e-Desembolsos, y dentro del identificador de Actividad en IDBDCOS debe registrarse "Disb" para que se relacione con los desembolsos.

**Paso 2. Confirmar que los usuarios del Prestatario y Organismo Ejecutor tengan acceso a Extranet, incluyendo las firmas autorizadas.** En la práctica, los funcionarios que llevan a cabo el mantenimiento de las cuentas de acceso al Extranet son los asistentes o especialistas Financieros Fiduciarios. Debe procesarse el acceso a Extranet para los usuarios que van a utilizar e-Desembolsos y aún no tengan este acceso.

*Recordar:* Los usuarios de Extranet podrán visualizar y tener acceso al portafolio de préstamos para el cual su OE desempeña el rol de Ejecutor, Prestatario o Liaison. Por consiguiente, en e-Desembolsos los usuarios tendrán acceso a los préstamos para los cuales su institución tiene el rol de Ejecutor o Prestatario. En caso de recibir reclamos de usuarios por falta de acceso a algún préstamo, se debe verificar en el WLMS, dentro del menú Mantenimiento de e-IDB, que los préstamos tienen correctamente asignadas las Instituciones correspondientes en los roles de Ejecutor y Prestatario.

**Paso 3. Asignar en el WLMS el responsable del mantenimiento del flujo de trabajo en el Prestatario o en el OE (Instrucciones detalladas en el siguiente aparte del Manual) de acuerdo a la comunicación sobre la designación de este responsable, recibida por escrito a través de un correo electrónico proveniente de o con copia a la firma autorizada del Prestatario/OE, o por documento físico firmado por la firma autorizada.** El responsable de mantener el flujo de trabajo no necesita tener condiciones especiales técnicas ni de firma autorizada para llevar a cabo esta tarea. El mantenimiento del flujo de trabajo se centra en una persona que establece dentro de su Organismo Ejecutor el orden de personas por las cuales pasará el procesamiento de una solicitud que se envía al BID. Este orden obedecerá a normas y procedimientos internos del Organismo Ejecutor.

La comunicación electrónica o física sobre la designación del responsable del flujo de trabajo dentro del Prestatario/OE debe archivarse electrónicamente en IDBDOCS, registrando en su identificador los términos "e-Disb" y "Disb" que la relacionan con e-Desembolsos y la actividad de desembolsos.

**Paso 4. Verificar las Firmas Autorizadas para aprobar el envío de solicitudes de desembolso y solicitar token para aprobación en el sistema.** El Especialista Financiero Fiduciario o su Asistente, verifica en la documentación del contrato de préstamo la identificación de las Firmas Autorizadas dentro del Prestatario/OE. Luego, pide al Analista de Sistemas en su Representación que solicite a SQA en Washington D.C. por medio de la casilla [SQAINFOSEC@IADB.ORG](https://mymail.iadb.org/owa/redir.aspx?C=ce2f374dd94e4954ba66abbacbcc12f1&URL=mailto%3aSQAINFOSEC%40IADB.ORG) un token personal por cada Firma Autorizada. Tambiñen se pueden usar los tokens que se tengan disponibles en la Representación y hacer más rápido el proceso de entrega.

Cuando lleguen los tokens desde Washington a la Representación (o si se tienen tokens disponibles), el Analista de Sistemas debe enviar un email a [SQAINFOSEC@iadb.org](https://mymail.iadb.org/owa/redir.aspx?C=ce2f374dd94e4954ba66abbacbcc12f1&URL=mailto%3aSQAINFOSEC%40iadb.org) con una relación de cada token con su número de serie y la persona –Firma Autorizada- a la cual va a ser asignado (incluyendo su identificación de extranet, nombre y apellido).

**Paso 5. Entregar los dispositivos de seguridad (token) a cada una de las Firmas Autorizadas en el Prestatario/OE y acompañar en el proceso de establecimiento del PIN (Código de Identificación Personal) para asegurarse de que el token funciona bien y queda preparado para autorizar una solicitud en el sistema.** Cuando SQA haya habilitado los tokens para las Firmas Autorizadas correspondientes, la Representación, por medio de un funcionario del área Financiera Fiduciaria (Analista, Asistente o Especialista Financiero Fiduciario) hace entrega de ellos personalmente, junto con su instructivo (Ver Apéndice 3) a las firmas autorizadas en el Prestatario y Organismo Ejecutor. Las Firmas Autorizadas recibirán sus tokens y firmarán el recibo anexo a este Manual (Ver Apéndice 2) en conformidad con la entrega de los mismos. Por último, la Firma Autorizada debe ingresar al sistema, en compañía del funcionario del BID que entregó el token y establecer el PIN personal para su dispositivo y así prepararlo para la primera solicitud en el sistema.

El recibo del token firmado por la Firma Autorizada, uno por cada token entregado, debe escanearse y archivarse en IDBDOCS con los identificadores "e-Disb" y "Disb" que lo relacionan con el sistema e-Desembolsos y la actividad de desembolsos.

**Importante:** Al signar un token a una firma autorizada, siempre se debe verificar su correcta habilitación a la cuenta del usuario correcta. Los tokens se asignan a las cuentas de usuarios de Extranet, por esto si por alguna equivocación un usuario de Extranet que es firma autorizada tiene dos identificaciones de Extranet, se debe asegurar que el token esté asociado con aquella cuenta que el usuario usa en e-Desembolsos -si usa otra cuenta de ingreso, no le funcionará la autenticación con este token. Adicionalmente, se debe pedir la eliminación de las cuentas que no sean válidas o que estén de más para cada usuario. Recuerden que cada usuario sólo puede tener una cuenta de Extranet.

**Vida útil de los dispositivos/Token**: la vida útil de los tokens es de tres años, al final de los cuales el token vence y si es necesario seguir usándolo por la continuación de la ejecución de operaciones por parte del Ejecutor y el uso de e-Desembolsos, entonces se debe pedir un nuevo token. Por esto, es una muy buena práctica mantener una relación de tokens entregados a los Ejecutores para el uso de e-Desembolsos para dar seguimiento a los vencimientos y tomar medidas preventivas (no esperar al vencimiento del token para pedir un nuevo, pudiendo causar retrasos en el pedido de una solicitud).

## **Instrucciones sobre las funcionalidades relacionadas con e-Desembolsos dentro del WLMS**

El personal del BID participa en el proceso de las solicitudes provenientes de e-Desembolsos en tres áreas principales:

- **1.** Configuración
- **2.** Tomar y procesar una Solicitud del Prestatario/Organismo Ejecutor (EDR)
- **3.** Comunicación

## **1. Configuración**

Antes de usar e-Desembolsos, el Prestatario/OE debe asignar por lo menos un usuario con la responsabilidad de mantener el Flujo de trabajo. Además, el Especialista Financiero Fiduciario y/o el Jefe de Equipo de Proyecto deben identificar, basados en la carta-acuerdo, si las solicitudes provenientes de e-Desembolsos de parte del Prestatario/ OE requieren o no solicitud impresa y firma autógrafa.

## **1.1 Asignación de permisos para el Mantenimiento del Flujo de trabajo**

Dentro del WLMS, en el menú "Tareas Especiales", seleccionar "e-Desembolsos" y después "Permisos de Mantenimiento de Flujo". El WLMS mostrará la lista de las instituciones a cargo de la ejecución de préstamos administrados por la persona que está en la sesión del WLMS.

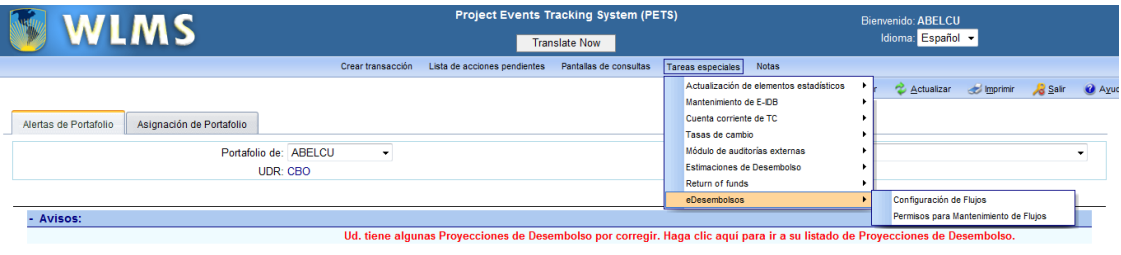

Seleccione la Institución para establecer los permisos.

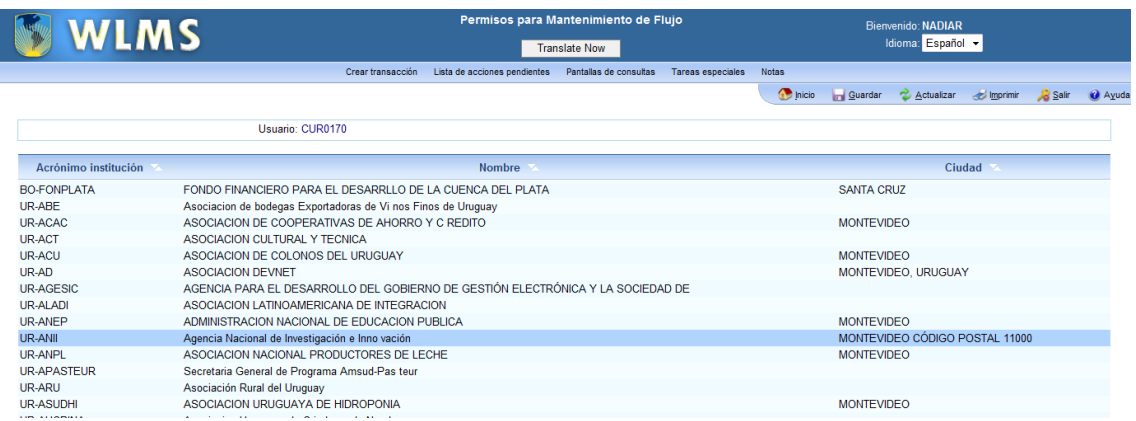

El sistema presentará una ventana que muestra a los usuarios con acceso a Extranet dentro de la Institución Prestataria/Ejecutora, junto con sus nombres y su título. Seleccione y marque el cuadro correspondiente al usuario designado por el Prestatario/OE para crear y mantener los flujos de trabajo para e-Desembolsos.

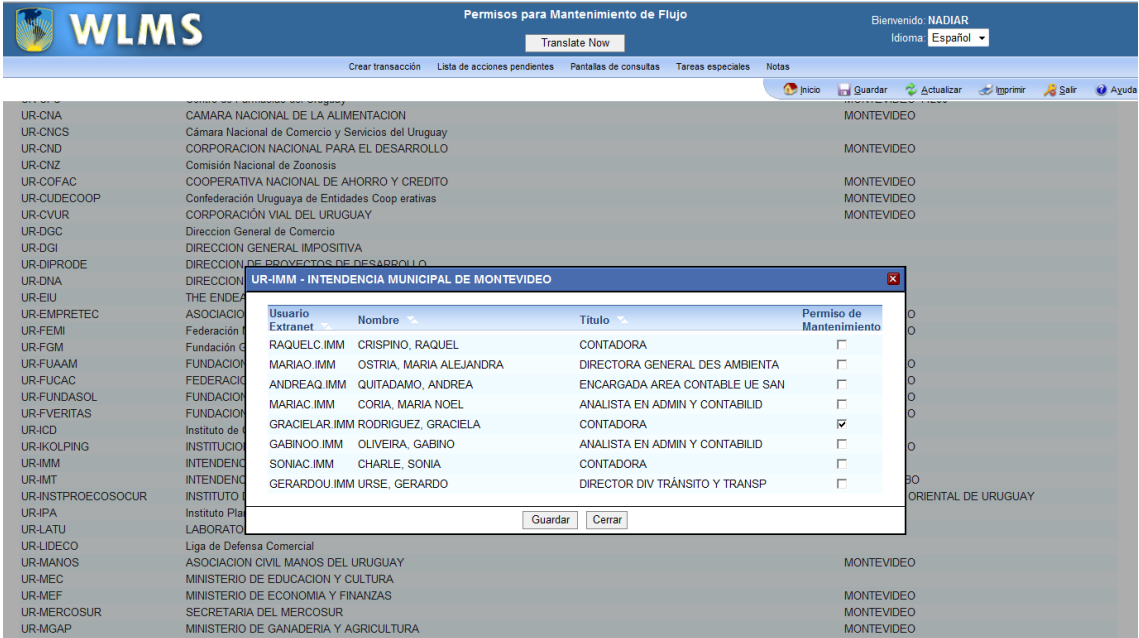

Luego, guarde y cierre la ventana después de que el WLMS confirme que la información ha sido actualizada. Repita este proceso con cada Prestatario/OE.

#### **1.2 Configuración del Tipo de Firma:**

El sistema, asume por defecto que la modalidad de firma es electrónica, hasta que se marque lo contrario en la configuración de flujos. Para hacerlo dentro del WLMS, en el menú de "Tareas Especiales" seleccione "e-Desembolsos" y después "Configuración de Flujos". El WLMS mostrará una lista de los préstamos administrados o relacionados con la persona en esa sesión, junto con el nombre del proyecto y el estado.

La misma modalidad de firma identificada para el Prestatario y/o el Organismo Ejecutor aplica a todos los su préstamos bajo su ejecución. Sin embargo, bajo el WLMS se debe confirmar la modalidad a nivel de cada préstamo. Para hacerlo, seleccione el préstamo específico, y solamente marque el cuadro "Requiere Formulario impreso y Firma Autógrafa" si le corresponde Firma Autógrafa según lo determinado por su Prestatario/OE. Si el préstamo sigue la modalidad de Firma Electrónica, debe dejar el cuadro vacío. Guarde y cierre después de que el sistema confirme que se guardó exitosamente la información. En esta pantalla también se puede revisar, más no editar, el actual flujo de trabajo establecido para ese préstamo específico.

**Nota: Sólo se podrá determinar la modalidad de firma en el WLMS después de que el Prestatario/OE haya establecido un flujo de trabajo en e-Desembolsos para un préstamo**.

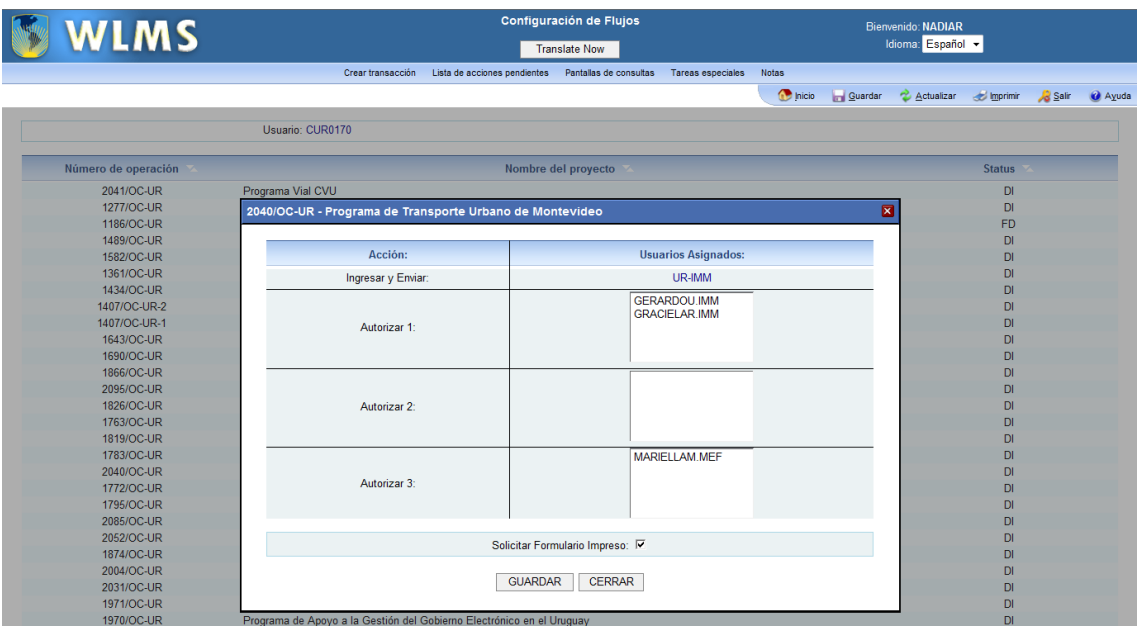

## **2. Tomar y procesar una Solicitud del Prestatario/Organismo Ejecutor(EDR)**

#### **2.1 RECIBIR una EDR:**

El personal del BID designado, con función de "Enter" en el WLMS bajo el grupo de transacciones y el país del Prestatario/OE, podrá ver en su Lista de acciones pendientes las transacciones EDR autorizadas y enviadas por el Prestatario/OE en color verde. Las Transacciones EDR en la Lista de acciones pendientes del WLMS no representan un paso o parte de las transacciones del WLMS mientras tengan el tipo de transacción EDR.

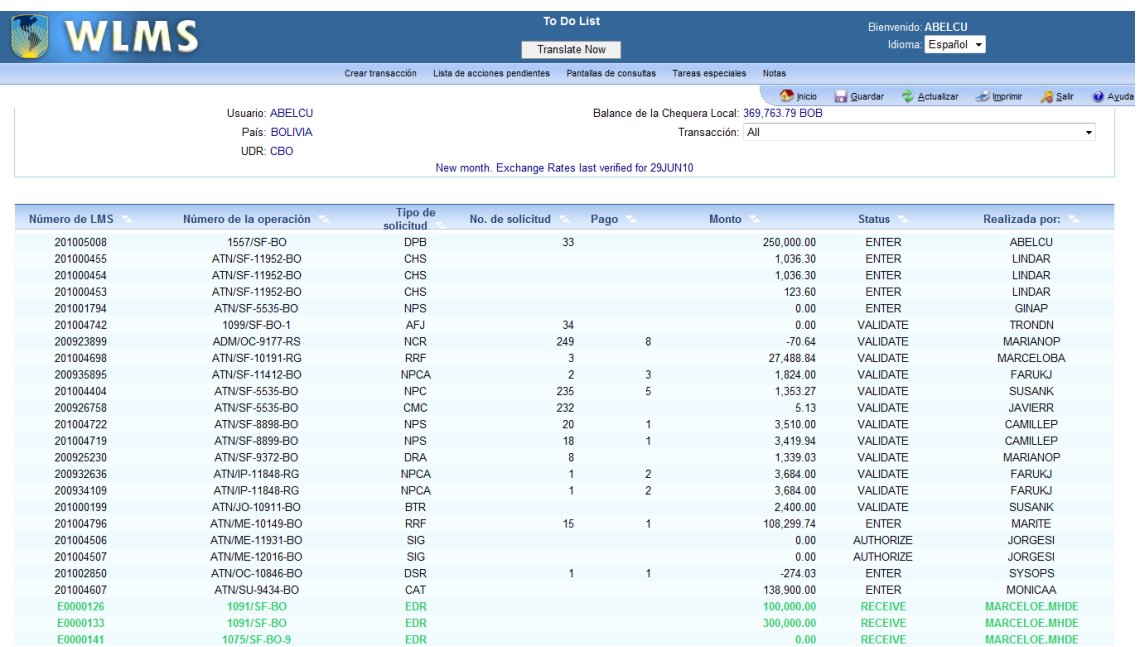

Para ver la transacción EDR y RECIBIRLA haciéndola así parte de las transacciones del WLMS, debe seleccionarla de la Lista de acciones pendientes, navegar por las pantallas verificando la información y los documentos, hasta finalmente tomar la acción de RECIBIR. Si existen razones para enviar de vuelta la solicitud al Prestatario/OE, seleccione la opción DEVOLVER y especifique un mensaje para el Prestatario/OE. Todos los usuarios en el Prestatario/OE involucrados en la solicitud recibirán una notificación por email si la transacción fue RECIBIDA, DEVUELTA o RETIRADA por el personal del BID.

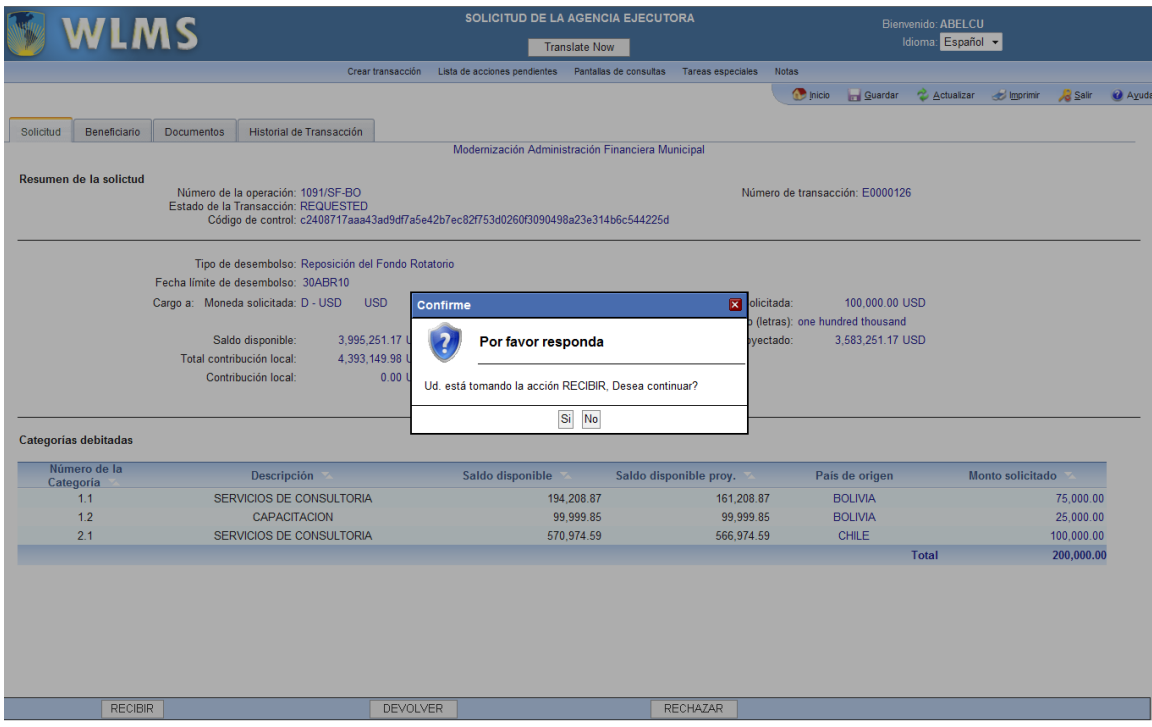

Cuando la transacción EDR es RECIBIDA, el WLMS crea inmediatamente una transacción con un número de LMS y con el evento ENTER, para el tipo de transacción correspondiente dentro del WLMS. El personal del BID puede elegir ir a la transacción en ese mismo momento para trabajar en ella o dejarla en la Lista de acciones pendientes. A partir de este punto, todas las transacciones siguen el mismo procedimiento y pasos aplicables dentro del WLMS.

*CASO ESPECIAL: Solicitud de Desembolso que viene con un nuevo Flujo bancario.*  Cuando el Prestatario/OE usa e-Desembolsos para solicitar un desembolso al Prestatario/OE y pide la canalización de los fondos a través de una nueva ruta bancaria, el WLMS generará dos transacciones separadas una vez ésta EDR haya sido RECIBIDA. Una de las transacciones será la solicitud por sí misma y la otra será la creación de un nuevo Flujo bancario (BKF) que debe ser completada antes de procesar la solicitud de desembolso. Cada transacción tendrá su propio número de LMS y, siguiendo reglas del WLMS, deberá ser procesada y autorizada separadamente. Es importante tener en consideración que para que se pueda completar el desembolso, el flujo bancario debe estar aprobado previamente.

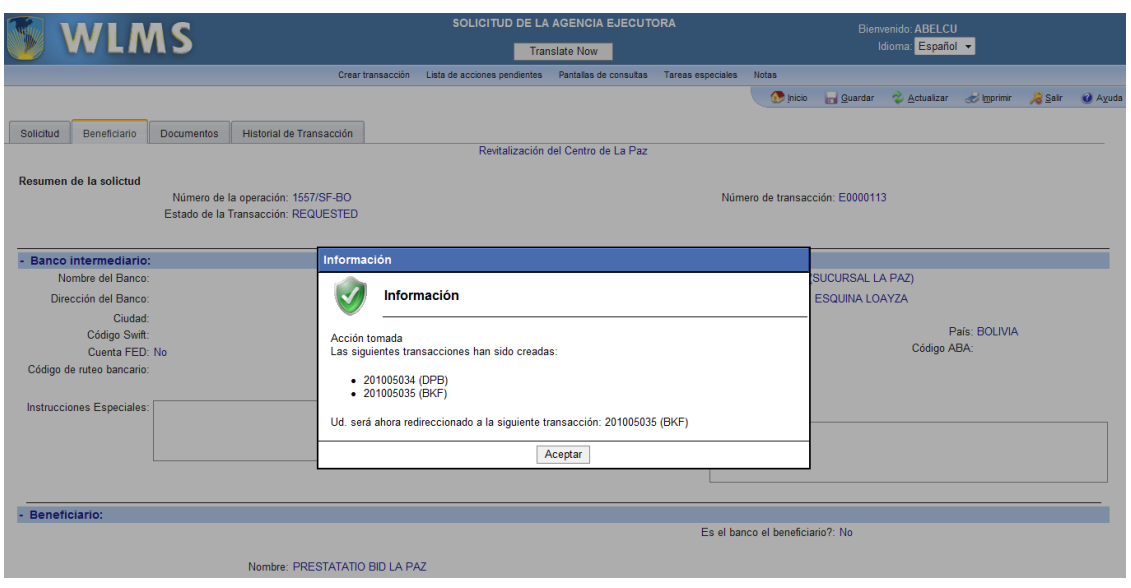

#### **La transacción "LMS" que surge a partir de una solicitud EDR:**

El procesamiento de la transacción de desembolso o de la justificación resultante se hace de acuerdo a los procedimientos del WLMS, al encontrarse en este sistema. No obstante, hay dos particularidades adicionales que la diferencian de las demás transacciones del WLMS:

- Conserva la sección adicional de "Documentos" que contiene los documentos de apoyo anexados a la solicitud por parte del Prestatario/OE y el formulario de solicitud de desembolsos. Estos documentos se pueden consultar con sólo seleccionarlos en la sección.
- Genera automáticamente notificaciones al personal del Prestatario/OE involucrado en la preparación de la solicitud de desembolsos cuando la transacción está en proceso (no ha sido Autorizada), cuando está Autorizada y finalmente cuando el desembolso tiene la fecha de valor.

#### **2.2 Los documentos de la solicitud EDR y su registro en IDBDOCS**

e-Desembolsos guarda registro electrónico de los documentos anexados a la solicitud de desembolso EDR. Esta documentación de apoyo y el formulario de solicitud de desembolsos, quedan clasificados en IDBDOCS bajo el número de préstamo correspondiente, el número de EDR, el país y el acrónimo del Prestatario/OE. Para consultarlos en cualquier momento, sólo se debe buscar en la carpeta del préstamo o por las palabras clave que lo definen según esta clasificación mencionada.

#### **3. Comunicación**

El éxito de esta iniciativa está estrechamente vinculado con la efectiva comunicación entre el personal del BID y los Prestatarios/OEs. Además del contacto normal para preparar e iniciar al Prestatario/OE en el uso de e-Desembolsos, el personal del BID podrá hacer uso de un ambiente especial de prueba como el "Monitor" del WLMS pero para e-Desembolsos, en el cual podrán ver la actividad y las transacciones preparadas y procesadas el día anterior por los Prestatarios/OEs y aprovechar este acceso para ofrecer asistencia al usuario.

La actividad en e-Desembolsos se comunica a los usuarios por medio de notificaciones de email. Así, cada vez que la Firma Autorizada del Prestatario/OE envíe una solicitud EDR al BID, el Jefe de Equipo y el Especialista Financiero Fiduciario recibirán la notificación. De la misma manera, los usuarios del Prestatario/OE recibirán la notificación de la acción tomada por el personal del BID sobre la solicitud enviada.

El apoyo y asistencia técnica, para la funcionalidad dentro del WLMS y relacionada con e-Desembolsos, será ofrecida por el mismo equipo que administra el WLMS.

[FECHA]

Señor[a] [Nombre] [Título/Cargo] [Dirección] [Datos del prestatario]

> Asunto: Sistema para la presentación de solicitudes de desembolsos de recursos por medios electrónicos con cargo a los préstamos del Banco Interamericano de Desarrollo

Estimado señor[a]:

Me complace informarle que el Banco Interamericano de Desarrollo (en adelante el "Banco") ha desarrollado un sistema para la presentación de solicitudes de desembolsos de recursos por medios electrónicos con cargo a los préstamos del BID (en adelante el "Sistema").

El Sistema permite a los prestatarios autorizados del Banco, directamente o por intermedio de su(s) respectivo(s) organismo(s) ejecutor(es), en adelante, los "Prestatarios" o el "Prestatario", tramitar las solicitudes de desembolso de préstamos, mediante un Sistema que opera mediante la Internet. Los Prestatarios que decidan utilizar el Sistema podrán disfrutar, entre otras, de las siguientes ventajas:

- Acceder a información sobre los fondos disponibles para desembolsos por categoría de inversión.
- Efectuar solicitudes de desembolso mediante la presentación de formularios electrónicos.
- Adjuntar electrónicamente documentación de respaldo de las solicitudes de desembolso.
- Acceder a la información sobre el estado del procesamiento de las solicitudes de desembolso.
- Reducir costos de transacción.

En desarrollo de la cláusula sobre "Comunicaciones" prevista en las "Condiciones Especiales" de los contratos de préstamo suscritos entre el Prestatario y el Banco, las comunicaciones relacionadas con las solicitudes de desembolso se podrán hacer por medios electrónicos, según lo establecido a continuación.

Adjunto encontrará documentación que contiene los términos y condiciones de uso del Sistema. El Banco podrá cambiar esos términos y condiciones si fuera necesario para llevar a cabo ajustes o mejoras al Sistema, en cuyo caso informará previamente y por escrito al Prestatario.

Como se explica en esa documentación adjunta, el Sistema tiene ciertas características de seguridad. Los Prestatarios son responsables de cumplir con ciertas condiciones necesarias para asegurar que las características de seguridad del Sistema funcionen apropiadamente. El uso del Sistema no es obligatorio. Los Prestatarios que así lo deseen podrán seguir operando con el sistema de entrega física de solicitudes de desembolso. Esperamos, sin embargo, que los beneficios y eficiencias que genera el nuevo Sistema hagan de él la opción preferida por los Prestatarios del Banco.

Al utilizar el Sistema, no se requiere la presentación de solicitudes de desembolso con la firma autógrafa del/los representante(s) legal(es) del Prestatario autorizado(s) para aprobar dichas solicitudes. El Sistema cuenta con características que permiten autenticar que las solicitudes de desembolso han sido enviadas por parte de dicho(s) representante(s); para este efecto se les entregará un dispositivo portátil de seguridad de avanzada tecnología que genera claves dinámicas aleatorias que constituyen una modalidad de firma electrónica.

No obstante lo anterior, entendemos que en algunos casos el Prestatario podría requerir el uso de firmas autógrafas. Para ello, el Sistema permite al Prestatario imprimir la solicitud de desembolso generada por el Sistema para su firma y envío físico al Banco (modalidad firma autógrafa). En todo caso, cuando el Banco reciba documentación de respaldo de solicitudes de desembolso mediante el Sistema, esta documentación prevalecerá sobre cualquier documentación de respaldo para la misma solicitud de desembolso que se entregue de manera física ante el Banco.

Esperamos que este Sistema facilite la gestión de las solicitudes de desembolso. Para poder iniciar la operación del Sistema, el Banco necesita recibir del Prestatario] lo siguiente:

- (i) Una copia debidamente firmada de esta carta que deberá ser devuelta a esta Representación del Banco.
- (ii) Confirmación de la modalidad de la firma (autógrafa o electrónica) que utilizará el Prestatario, o su(s) respectivo(s) organismo(s) ejecutor(es), de ser el caso, para lo que el Prestatario o, en su nombre, el respectivo organismo ejecutor deberá completar, firmar y enviar a esta Representación el Anexo I adjunto a esta carta

Le ruego manifestar su aceptación a los términos de la presente carta, incluido el Anexo II, en representación de del Prestatario, mediante la suscripción y entrega de uno de los dos ejemplares originales adjuntos en las oficinas de esta Representación.

Quedamos a su disposición para aclarar cualquier duda sobre el Sistema o sobre la documentación adjunta y le agradecemos de antemano su participación en el uso del Sistema.

Atentamente,

[Nombre]

Representante

Leído y aceptado:

[Nombre]

[Título/Cargo]

[Nombre del prestatario]

Fecha:

#### **Anexo I:**

# **Notificación de modalidad de firma para el uso del Sistema para la presentación de solicitudes de desembolsos de recursos por medios electrónicos con cargo a los préstamos del Banco Interamericano de Desarrollo**

#### [Opción A] Modalidad de Firma Electrónica:

Por este medio, me permito informar al Banco Interamericano de Desarrollo, en adelante el Banco que, con respecto al organismo ejecutor que se indica al final de este documento, el Banco podrá tramitar directamente cualquier solicitud de desembolso que reciba de este organismo ejecutor a través del Sistema arriba indicado, **sin necesidad de ningún tipo de documentación por escrito o con la firma autógrafa del o los representantes autorizados ante el Banco para aprobar y enviar solicitudes de desembolso.** 

# [Opción B] Modalidad de Firma Autógrafa<sup>13</sup>:

Por este medio, me permito informar al Banco Interamericano de Desarrollo, en adelante el Banco que, con respecto al organismo ejecutor que se indica al final de este documento, al utilizar el Sistema para la presentación de solicitudes de desembolsos por medios electrónicos, este organismo **deberá adicionalmente enviar al Banco una copia impresa de la solicitud de desembolso generada por el Sistema, con la firma autógrafa del o los Representantes Autorizados ante el Banco para aprobar y enviar solicitudes de desembolso.** 

Los términos en mayúscula no definidos en este documento tendrán el significativo asignado en los "Términos y Condiciones para el uso del sistema de solicitudes de desembolsos de recursos por medios electrónicos con cargo a de préstamos del Banco Interamericano de Desarrollo." Dichos Términos y Condiciones serán aplicables cuando este organismo ejecutor utilice el Sistema.

## [Firma]

## [Nombre]

# [Título/Cargo]

[Nombre del organismo ejecutor] 14

Fecha: \_\_\_\_\_\_

#### **Anexo II**

1

<sup>&</sup>lt;sup>13</sup> Se debe escoger la Opción A o la Opción B.

## **Términos y Condiciones para el uso del sistema de solicitudes de desembolsos de recursos por medios electrónicos con cargo a los préstamos del Banco Interamericano de Desarrollo**

- 1. Estos son los términos y condiciones (en adelante los "Términos y Condiciones") para el uso del sistema de solicitudes de desembolsos por medios electrónicos con cargo a los recursos de préstamos del Banco Interamericano de Desarrollo (en adelante el "Banco"). Según lo previsto en los Términos y Condiciones, el Banco proveerá al prestatario, y en su caso, por intermedio de su(s) respectivo(s) organismo(s) ejecutor(es) (en adelante el "Prestatario"), acceso al "Sistema de solicitud de desembolsos por medios electrónicos con cargo a los recursos de préstamos del Banco Interamericano de Desarrollo" (en adelante el "Sistema").
- 2. El acceso al Sistema se otorga al Prestatario y al organismo ejecutor, según sea el caso, sin ningún costo. El Prestatario acepta que el Sistema podrá ser utilizado por los organismos ejecutores del Prestatario, en cuyo caso, estos Términos y Condiciones son vinculantes y aplicables a cada uno de dichos organismos ejecutores de la misma forma en que son aplicables al Prestatario.
- 3. El Sistema permitirá al Prestatario presentar al Banco por medios electrónicos a través del Internet solicitudes de desembolso de préstamos y su documentación de respaldo las cuales tendrán la misma validez y efectos, como si hubieran sido presentadas por escrito y firmadas con la firma autógrafa del representante legal del Prestatario.
- 4. El Sistema opera mediante un sitio de Internet del Banco de acceso restringido (en adelante el "Extranet del BID") al cual únicamente podrán acceder los representantes autorizados del personal del Prestatario. El Sistema reconoce dos tipos de representantes autorizados: (a) Representante autorizado para consultar e ingresar información al Sistema, incluyendo documentación de respaldo de solicitudes de desembolso, pero sin capacidad para aprobar o enviar solicitudes de desembolso o documentación de respaldo de dichas solicitudes al Banco , y (b) representante autorizado, para aprobación y envío de solicitudes de desembolso o documentación de respaldo al Banco a través del Sistema. El representante autorizado para aprobar y enviar solicitudes de desembolso a través del Sistema deberá ser la misma persona o personas reconocidas y autorizadas para firmar documentos que vinculen legalmente al Prestatario con el Banco, según lo establecido en el respectivo contrato de préstamo.
- 5. El Banco no asume ninguna responsabilidad, y el Prestatario expresamente libera al Banco de toda responsabilidad, por las acciones (incluida el desembolso de recursos a cargo del (los) préstamo(s)) que realice el Banco siguiendo las instrucciones contenidas en las solicitudes de desembolso o documentación de respaldo que reciba a través del Sistema. Las solicitudes de desembolso o la documentación de respaldo enviadas a través del Sistema serán tenidas por el Banco para todos los efectos como enviadas por el representante autorizado para aprobar y enviar solicitudes de desembolso, a quien el Banco haya otorgado un Dispositivo (según se define más adelante en el párrafo 8 de estos Términos y Condiciones). El uso del Dispositivo no es trasferible. Lo dispuesto en este párrafo lo es sin perjuicio de que el Prestatario haya notificado al Banco con anterioridad sobre un riesgo de seguridad en el Sistema (según lo previsto más adelante en el párrafo 14 de estos Términos y Condiciones).
- 6. Al recibir cada solicitud de desembolso, el Banco enviará un mensaje de correo electrónico a los representantes autorizados que participarib en dicha transacción, confirmando la recepción de la solicitud de desembolso. El Banco tramitará las solicitudes de desembolso de acuerdo a lo previsto en sus políticas y procedimientos. El Banco podrá requerir al Prestatario información adicional, solicitar y tramitar cambios y correcciones a la solicitud de desembolso y tomar cualquier otra medida necesaria previa a la aprobación de la solicitud de desembolso, con el fin

de asegurar que se cumplan dichas políticas y procedimientos, así como los términos y condiciones del respectivo contrato de préstamo.

- 7. Le corresponderá al Prestatario registrar, a través del Sistema, a todo representante autorizado para cada préstamo entre el Prestatario y el BID. Será responsabilidad del Prestatario registrar como representante autorizado para aprobar y enviar solicitudes de desembolso a aquella persona o personas que cumplan con lo indicado en el párrafo 4 (b) anterior. Será responsabilidad del Prestatario cancelar, a través del Sistema, la condición de representante autorizado para aprobar y enviar solicitudes de desembolso a aquellas personas que hayan dejado de ser firmantes autorizados. Será responsabilidad del Prestatario también cancelar la condición de representante autorizado para consultar e ingresar información al Sistema a toda persona o personas que dejen de desempeñar las funciones que requerían su acceso al Sistema bajo esta condición.
- 8. El uso del Sistema requiere por parte del Prestatario requiere de acceso a Internet, un navegador de Internet y autorización para ingresar a la Extranet del BID. A todo representante autorizado para que sea registrado por el Prestatario se le proporcionará un nombre de usuario y contraseña para ingresar a la Extranet del BID. Adicionalmente, el BID proporcionará un dispositivo portátil de avanzada tecnología que genera claves dinámicas aleatorias (en adelante el "Dispositivo") a cada representante autorizado para aprobar y enviar solicitudes de desembolso al Banco. El uso de la clave dinámica generada por el Dispositivo es necesario para la aprobación y envío de toda solicitud de desembolso o documentación de respaldo a través del Sistema. El Sistema permite tener varios representantes autorizados para aprobar y enviar solicitudes de desemolso y también su actuación conjunta, cuando así lo haya informado el Prestatario al Banco. Será responsabilidad del Prestatario establecer las condiciones de actuación conjunta al registrar a dichos representantes autorizados para aprobar y enviar solicitudes de desembolso. Al cancelar la condición de representante autorizado para aprobar y enviar solicitudes de desembolso, según lo previsto en el párrafo 7 anterior de estos Términos y Condiciones, será responsabilidad del Prestatario devolver el Dispositivo al Banco y, en su caso, solicitar al BID un nuevo Dispositivo para el nuevo representante autorizado para aprobar y enviar solicitudes de desembolso al Banco. En todo caso, el Dispositivo será propiedad del Banco y éste podrá pedir su devolución temporal o permanente en cualquier momento.
- 9. Es responsabilidad de los representantes autorizados cuidar y asegurar que no se divulgue su nombre y contraseña para el ingreso a la Extranet del BID. Además, es responsabilidad del representante autorizado para aprobar y enviar solicitudes de desembolso asegurar que el Dispositivo se mantenga siempre bajo su exclusivo control en todo momento.
- 10. El acceso al Sistema por parte del Prestatario es un beneficio que el Banco podrá cancelar cuando, a criterio exclusivo del Banco, exista incumplimiento de los términos de estos Términos y Condiciones o de cualesquiera otras condiciones para uso del Sistema que el Banco establezca. El uso del Sistema estará sujeto a la supervisión y al monitoreo por parte del Banco, que podrá incorporar mejoras, corregir fallas y modificarlo en cualquier momento.
- 11. El Banco no requiere ningún tipo de copia impresa ni firma autógrafa de parte del Prestatario en las solicitudes de desembolso o documentación de respaldo que se envíen al Banco mediante el Sistema. No obstante, el Prestatario tiene la opción de enviar al Banco una copia impresa de la solicitud de desembolso, con la firma autógrafa del representante autorizado para aprobar y enviar solicitudes de desembolso, y/o documentación de respaldo de dicha solicitud. En estos casos, el BID cotejará la firma autógrafa (o las firmas autógrafas, en caso de que se requiere la actuación conjunta de más de un representante autorizado para aprobar y enviar solicitudes de desembolso) que aparezca en la copia impresa y firmada de la solicitud de

desembolso con el registro de firmantes autorizados del Banco y, si la firma parece coincidir con su registro, el Banco dará trámite a la solicitud de desembolso.

- 12. El uso del Sistema al Prestatario no constituye una licencia o autorización para modificar, ceder, licenciar, alterar o de modo alguno compartir el uso del Sistema. El Sistema es propiedad del Banco y éste se reserva todos los derechos de propiedad intelectual sobre el mismo.
- 13. El Prestatario deberá informar inmediatamente al Banco sobre cualquier información o evento que pueda comprometer la seguridad del sistema o en cualquier otra forma se relacione con el desempeño del Sistema, como por ejemplo, extravío del Dispositivo, robo del Dispositivo, divulgación de nombre o contraseña, virus informáticos, o errores o mal funcionamiento de aplicaciones del Sistema.
- 14. El Prestatario, y/osus representantes autorizados deberán responder con prontitud a cualquier solicitud de información o instrucción del BID sobre el uso del Sistema, incluyendo, pero no limitado a, solicitudes relacionadas con la validación de los representantes autorizados para acceder y utilizar el Sistema, medidas de seguridad, reenvío de información a través del Sistema, confirmación, ampliación o corrección de información enviada o recibida a través del Sistema.
- 15. El Prestatario reconoce y acepta que los representantes autorizados podrán tener, a través del Sistema, acceso a información del Banco que no está a disposición del público por ser de uso reservado o información privilegiada o confidencial. El Prestatario o los representantes autorizados no podrán publicar, imprimir, copiar, descargar, retransmitir o desplegar por cualquier medio, el contenido del Sistema o de cualquier documento del Banco al que tengan acceso a través del Sistema, salvo autorización previa y por escrita del Banco. Se excluye de esta restricción la impresión, copia o distribución que sea estrictamente necesaria para el cumplimiento de funciones oficiales de los representantes autorizados para el trámite de solicitudes de desembolso.
- 16. El Banco no garantiza que la información disponible en el Sistema, o que pueda ser consultada a través del Sistema, corresponda necesariamente con la información en los archivos oficiales del Banco. Dicha información podría no ser la más actualizada, contener errores o estimaciones a ser usadas para efectos informativos únicamente.
- 17. El Banco no será responsable por ningún daño causado por la transmisión a través del Sistema de un virus informático o cualquier otro código informático o programa que pueda ser usado para acceder, modificar, borrar, dañar, corromper, inhabilitar, interrumpir o de cualquier otro modo impedir de alguna manera la operación de los servicios del Prestatario o de cualquier programa, equipo, información o propiedad del Prestatario.
- 18. El Banco podrá requerir al Prestatario, información personal de los representantes autorizados, incluyendo su nombre, dirección, empleador, dirección de correo electrónico y número de teléfono. El Banco entiende que al recibir esa información el Prestatario ha obtenido la autorización del respectivo representante autorizado, si fuera necesaria. El Prestatario acepta y autoriza que el BID también podrá establecer y acceder información temporal de seguridad (en inglés "cookies") en el equipo del Prestatario o de los representantes autorizados, y podrá utilizar esta información para (a) identificar a los representantes autorizados, (b) monitorear el uso del Sistema para efectos de administración, análisis, seguridad, mejoras y modificaciones y (c) enviar información y notificaciones referentes al Sistema.

- 19. El Prestatario o los representantes autorizados no deberán alterar, modificar o en forma alguna afectar el Sistema, comprometer su seguridad o integridad, ni la de los formularios electrónicos disponibles a través del Sistema. El BID sólo tramitará aquellas Solicitudes que, en su criterio, sean conformes y en cumplimiento con los presentes Términos y Condiciones.
- 20. El Banco podrá inspeccionar y examinar el uso del Sistema y el Prestatario y los representantes autorizados deberán prestar su colaboración absoluta respondiendo con prontitud a cualquier solicitud de información o documentación que el BID requiera para completar su inspección.
- 21. El Banco podrá suspender el uso del sistema por cualquier razón, motivo o circunstancia y en cualquier momento y requerir el uso del Sistema Escrito.
- 22. Al hacer uso del Sistema, el Banco entiende que el Prestatario acepta los Términos y Condiciones y cualquiera modificación que el Banco pueda adoptar. El Banco podrá cambiar los presentes Términos y Condiciones cuando sea necesario para llevar a cabo mejoras o ajustes al Sistema, en cuyo caso dará notificación de esos cambios al Prestatario por escrito. El Prestatario podrá informar por escrito su decisión de cancelar los presentes Términos y Condiciones dentro de un plazo de 30 días naturales luego de recibir la notificación del cambio.
- 23. El Banco podrá cancelar estos Términos y Condiciones en cualquier momento mediante aviso por escrito a la otra parte, que tendrá efecto 30 días después de recibida la notificación. El aviso de cancelación no afectará la validez de las actuaciones o los compromisos de las partes realizados o adquiridos antes de que dicha cancelación surta efecto.

# "**Recibo:**

De conformidad con lo dispuesto en los "**Términos y Condiciones para el uso del sistema de solicitudes de desembolsos por medios electrónicos con cargo a los recursos de préstamos del Banco Interamericano de Desarrollo**", el BID hace entrega en este acto de un dispositivo de seguridad portátil de avanzada tecnología (en adelante el "Dispositivo") que genera claves dinámicas aleatorias para el uso del citado Sistema. El uso de este Dispositivo está sujeto a los citados términos y condiciones. [El Dispositivo se identifica con el siguiente número de serie: \_\_\_\_\_\_\_\_].

Recibido en nombre de [nombre del cliente]

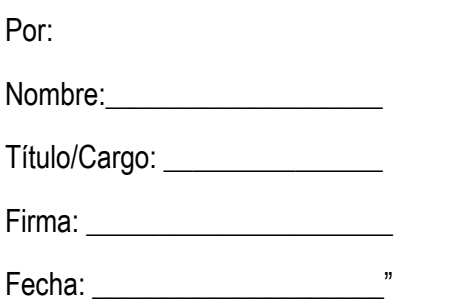

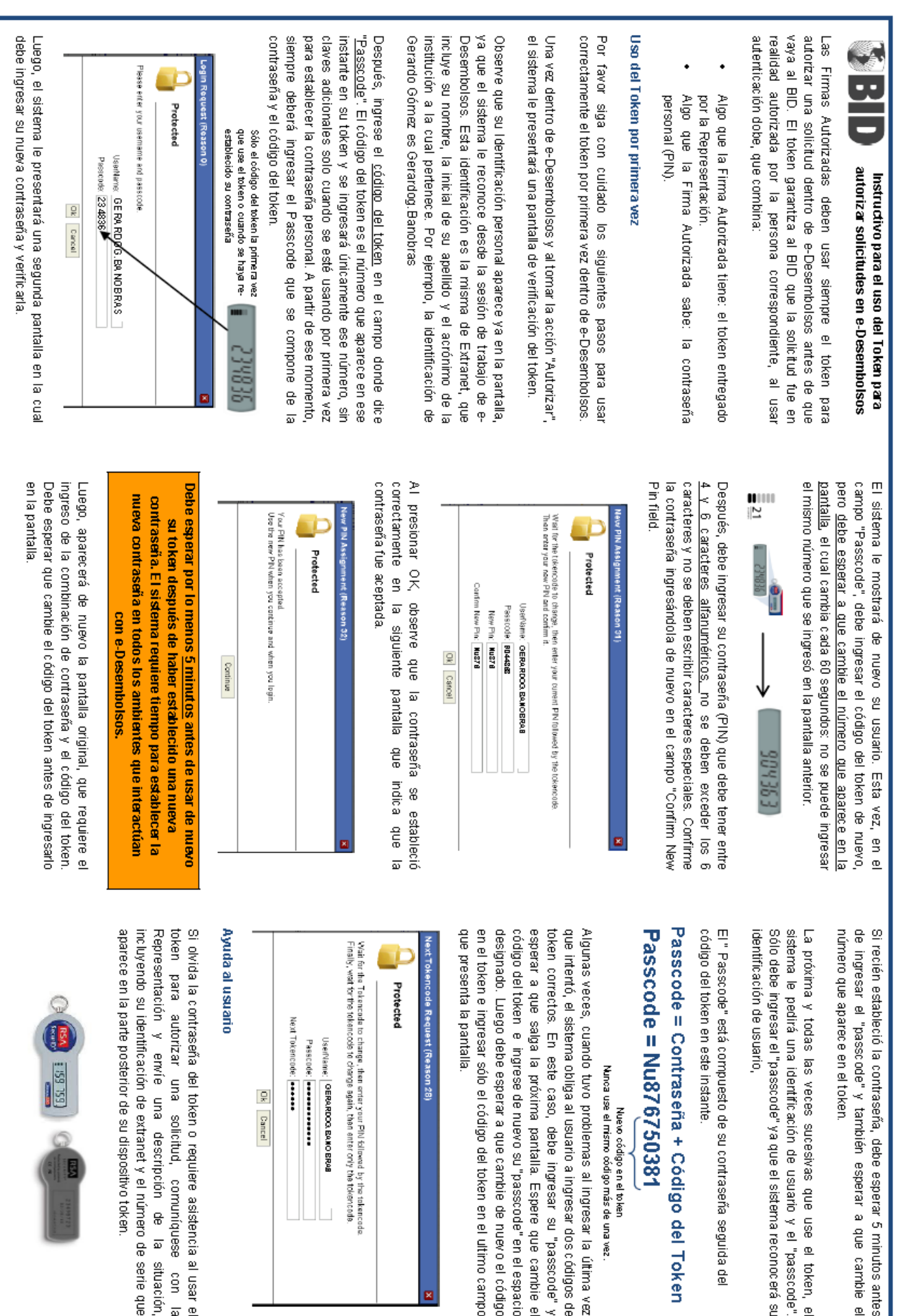

읒 **Cancel** 

 $\frac{3}{5}$ 

മ